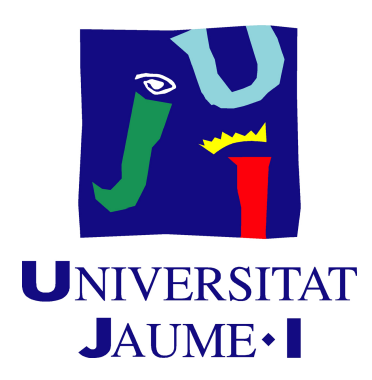

# Grado en Ingeniería Informática

Trabajo Final de Grado

# **Desarrollo de un sistema de entrega de diagnósticos radiológicos a pacientes y médicos referentes aplicado a centros de radiología**

*Realizado por:* Denis Hernández Esteban

*Supervisado por:* Rafa Forcada Martínez *Tutorizado por:* Mª Ángeles López Malo

Fecha de lectura: 21 de Julio de 2015 Curso académico 2014/2015

### **Resumen**

El presente documento se corresponde con la memoria del Trabajo Final de Grado realizado en la empresa ActualTec Innovación Tecnológica, S.L. Mi trabajo ha consistido en el desarrollo de un sistema de entrega y visualización de diagnósticos radiológicos a pacientes y médicos referentes integrado en la plataforma *online* Actualpacs.

La radiología es la especialidad médica que se ocupa de generar imágenes del interior del cuerpo por medio de rayos X, ultrasonido y campos magnéticos, y de utilizarlas para el diagnóstico y, en menor medida, para el pronóstico y el tratamiento de las enfermedades.

El sistema pretende hacer llegar estas imágenes médicas de forma *online* a los pacientes y médicos, para que puedan consultarlas e informar de manera remota sin estar conectados a internet.

### **Palabras clave**

Teleradiología, PACS, DICOM, ejecutable al vuelo, encapsulado.

### **Keywords**

Teleradiology, PACS, DICOM, executable on the fly, encapsulated.

# Índice general

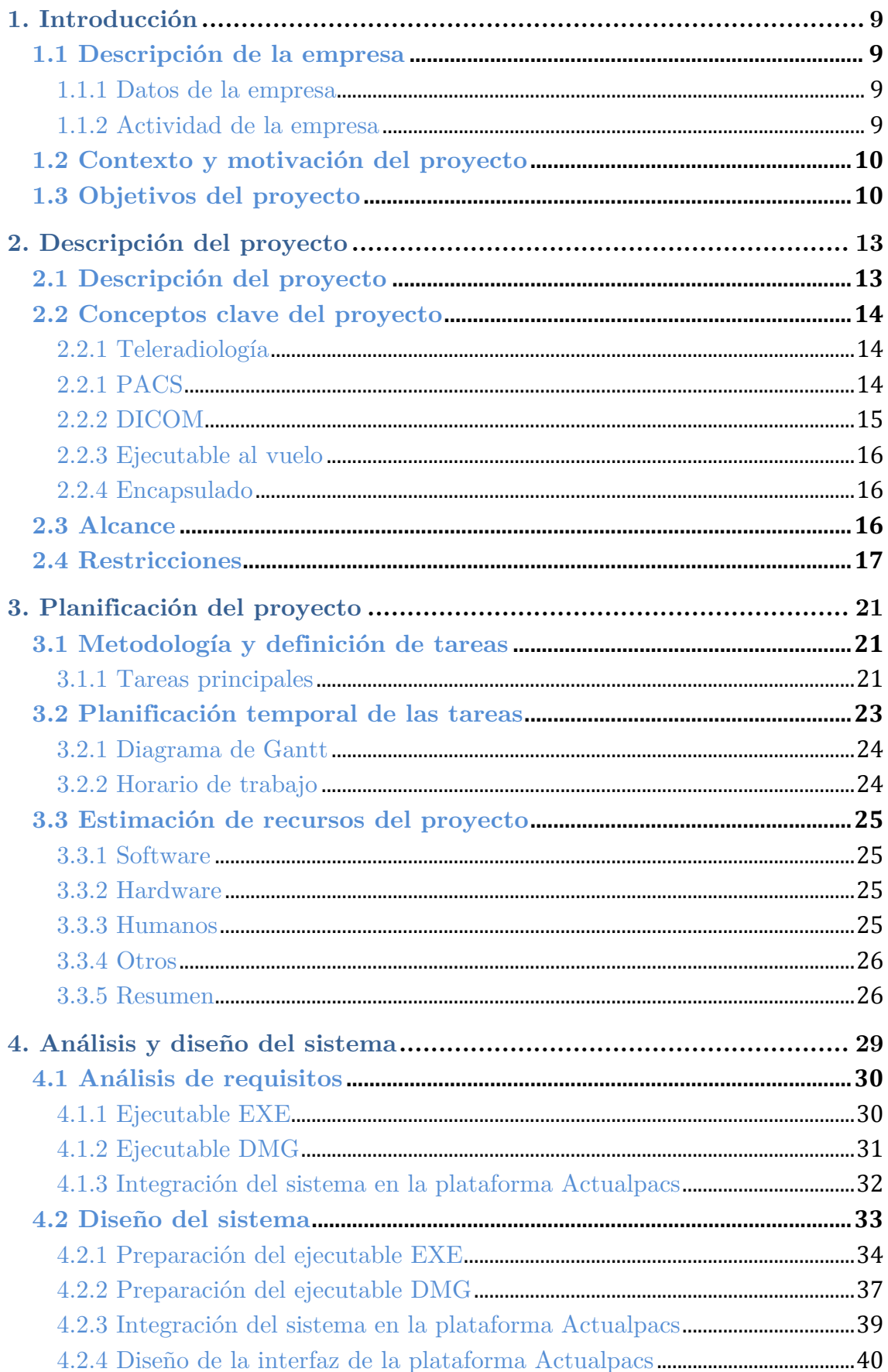

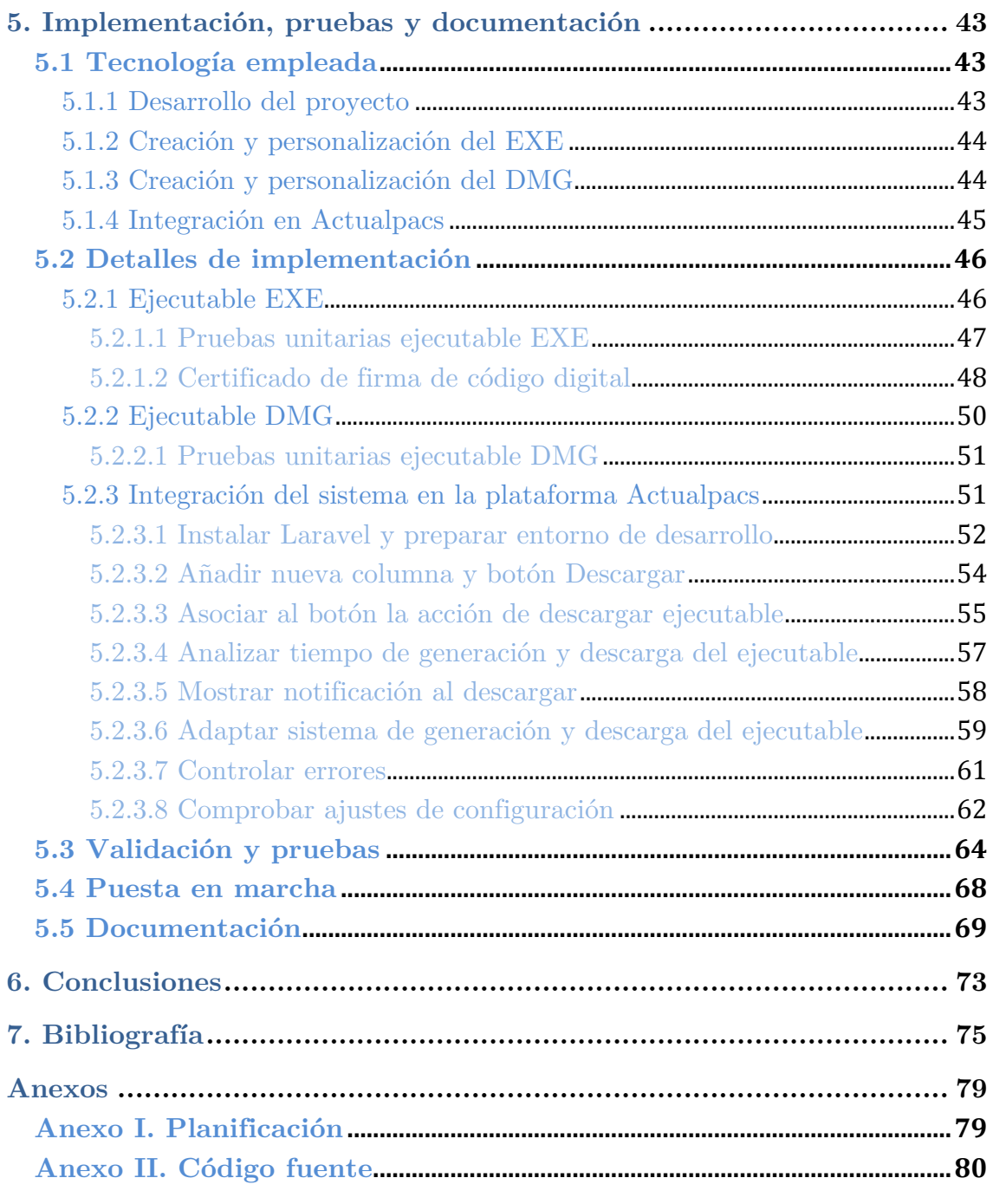

# **Capítulo 1**

# **Introducción**

- **1.1 Descripción de la empresa**
- **1.2 Contexto y motivación del proyecto**
- **1.3 Objetivos del proyecto**

### **1. Introducción**

En este primer capítulo se muestra la descripción de la empresa, el contexto y la motivación para llevar a cabo el proyecto, así como los objetivos principales.

### **1.1 Descripción de la empresa**

#### **1.1.1 Datos de la empresa**

- Nombre de la empresa: ActualTec Innovación Tecnológica, S.L.
- Dirección: Avda. Vicent Sos Baynat s/n, Universidad Jaume I Parque Científico, Tecnológico y Empresarial (Espaitec 2)
- C.P: 12006
- Localidad: Castellón de la Plana, España
- Teléfono de contacto:  $+34964199495$
- Personas de contacto: Sergio Fabra Llopis y Rafa Forcada Martínez
- Tutor de la empresa: Rafa Forcada Martínez

#### **1.1.2 Actividad de la empresa**

ActualTec es una empresa de base tecnológica fundada en 2007 por dos ingenieros en informática titulados por la Universitat Jaume I y cuenta en la actualidad con dos líneas de negocio fuertemente consolidadas.

Por una parte, ActualWeb, que se dedica al desarrollo y mantenimiento web, así como al alojamiento web y gestión de dominios. Provee de un servicio de hosting propio con el cual abastece tanto a todos sus clientes como así mismo. Y por otra parte ActualMed, que es el área donde he estado realizando mi estancia en prácticas y proyecto fin de grado. Ésta se dedica a ofrecer soluciones en radiología y teleradiología. Además, diseña y desarrolla soluciones de gestión de imagen médica digital para mejorar la calidad del diagnóstico médico.

El equipo está formado por 10 trabajadores que desarrollan proyectos de carácter nacional e internacional.

Entre sus principales clientes destacan hospitales, clínicas radiológicas y médicos radiólogos por una parte, y empresas de desarrollo y alojamiento web, así como pymes con presencia *online* y servicios de email, por la otra.

### **1.2 Contexto y motivación del proyecto**

Uno de los productos que ofrece la línea de negocio ActualMed es un sistema RIS/PACS, llamado Actualpacs [1], que permite almacenar en la nube las imágenes e informes médicos que han elaborado los especialistas, mejorando la productividad y la calidad del diagnóstico radiológico. Gracias a su acceso *online*, se puede visualizar, informar y compartir casos de interés para segundas opiniones, desde cualquier lugar, eliminando las restricciones espaciales y temporales.

En la actualidad, Actualpacs proporciona a los especialistas la posibilidad de visualizar las imágenes médicas y la generación de informes tras el análisis de las imágenes, además de otras muchas más funcionalidades adicionales que les ayudan a realizar su trabajo de una manera más eficiente. Sin embargo, no ofrece la posibilidad de descargar las imágenes de los estudios y que éstas puedan ser visualizadas en local, sin estar conectado a internet ni tener instalado ningún software.

La motivación del proyecto viene dada porque algunas clínicas radiológicas con las que trabaja la empresa, tienen pacientes que solicitan el poder descargar sus estudios para poderlos visualizar en sus ordenadores personales o guardarlos en un dispositivo de almacenamiento, para poderlos transportar y consultar permanentemente sin la dependencia de estar conectados a internet.

Por otro lado, este sistema también sería de utilidad para los médicos radiólogos en el caso de que los visores de imágenes médicas disponibles en Actualpacs dejaran de funcionar y tuvieran que realizar un diagnóstico.

### **1.3 Objetivos del proyecto**

El principal objetivo de este proyecto es desarrollar una de las partes que constituyen el sistema de teleradiología para entregar los resultados radiológicos de forma *online* y permitir que, de forma *offline*, los pacientes puedan consultar sus estudios y los radiólogos dispongan de otro modo de realizar el diagnóstico.

El objetivo principal se puede desglosar en los siguientes subobjetivos:

- Realizar un sistema que genere un ejecutable "al vuelo".
- Integrar este sistema en la plataforma *online* Actualpacs.
- Favorecer el acceso a los estudios a los pacientes.
- Facilitar el diagnóstico radiológico.

### **Capítulo 2**

# **Descripción del proyecto**

- **1.1 Descripción del proyecto**
- **1.2 Conceptos clave del proyecto**
- **1.3 Alcance**
- **1.4 Restricciones**

### **2. Descripción del proyecto**

En el siguiente capítulo se describe el proyecto, los conceptos clave sobre los que se sustenta, su alcance y las restricciones que existen para su realización.

### **2.1 Descripción del proyecto**

El propósito de este proyecto consiste en desarrollar un sistema que permita entregar las imágenes médicas DICOM [2] de los estudios a los pacientes y médicos referentes de forma *online*.

En la plataforma *online* Actualpacs, habrá que añadir un botón por cada estudio, que permita generar un ejecutable "al vuelo" y que al descargarlo y ejecutarlo en el ordenador del paciente o del radiólogo, se abran las imágenes del estudio seleccionado en un visor de imágenes médicas, sin necesidad de que éstos lo tengan instalado previamente en su ordenador personal.

Un sistema como éste permitiría que el tiempo dedicado a realizar un diagnóstico radiológico disminuyera y que tanto el paciente como el radiólogo, una vez descargado el estudio, pueda visualizarlo desde cualquier lugar sin necesidad de tener una conexión a internet. Con esto también evitaremos segundas visitas innecesarias para el paciente y favorecemos que éste pueda almacenar permanentemente su estudio o grabarlo en una memoria USB o CD y visualizarlo en cualquier momento.

Se generará un ejecutable distinto dependiendo del sistema operativo desde el cual acceda el usuario a Actualpacs. En el caso de que sea Windows, se generará un archivo ".exe" y en el de Mac una imagen ".dmg".

Para que el usuario pueda visualizar las imágenes del estudio seleccionado, el ejecutable deberá incluir un visor DICOM de imágenes médicas, además de éstas. Asimismo, cuando se ejecute el ejecutable, el visor deberá abrirlas automáticamente.

El visor también dependerá del sistema operativo. La empresa ha decidido que para Windows sea el RadiAnt DICOM Viewer y para Mac, el OsiriX DICOM Viewer.

### **2.2 Conceptos clave del proyecto**

### **2.2.1 Teleradiología**

La teleradiología es un novel método que consiste en la transmisión electrónica de imágenes radiológicas. Consiste en la aplicación de tecnologías y recursos que posibilitan la interpretación de imágenes médicas obtenidas en lugares remotos al lugar de interpretación.

Constituye uno de los recursos más importantes para el paciente, ya que por esta vía reciben un diagnóstico oportuno elaborado por médicos referentes, que son los médicos especializados en este campo.

Debido a la escasez y concentración de médicos radiólogos en nuestro país, la teleradiología supone el recurso más viable para que los pacientes reciban un diagnóstico oportuno por médicos especialistas y subespecialistas.

Los hospitales y clínicas adquieren, automáticamente, cobertura de todos sus horarios, días hábiles y festivos, independiente de la disponibilidad de médicos radiólogos en la zona, volumen de estudios, vacaciones y días libres, reduciendo costes y facilitando la gestión de un departamento de radiología de cualquier magnitud.

### **2.2.1 PACS**

Un servidor PACS [3] es un sistema de almacenamiento digital, transmisión y descarga de imágenes radiológicas. Los sistemas PACS se componen de partes software y hardware, que directamente se comunican con el equipamiento de las distintas modalidades (medicina nuclear, ultrasonido, resonancia magnética, etc.) y obtienen las imágenes de éstas. Las imágenes son transferidas a una estación de trabajo (Workstation) para su visualización y emisión de informes radiológicos. El visor PACS es un software que se instala en la estación de trabajo y que utiliza el radiólogo para recibir y mostrar las imágenes radiológicas. Las imágenes son archivadas entonces en el servidor PACS para su descarga posterior hacia las estaciones de trabajo.

La digitalización de la imagen radiológica ha permitido la distribución en un formato digital de las tradicionales placas. Este hecho junto con el uso de los servidores PACS ha proporcionado a los radiólogos y técnicos de la imagen la posibilidad de acceder a las mismas desde cualquier lugar en cualquier momento.

Los componentes básicos de un sistema PACS son:

- Servidor Central PACS: Se compone del hardware principal del sistema.
- Estación de trabajo PACS: Permite a los radiólogos la visualización y análisis de las imágenes digitales.
- Sistema de Base de Datos: Se encarga de gestionar el almacén de toda la información e imágenes del sistema PACS.
- Servidor DICOM: Responsable de toda la comunicación DICOM con las modalidades de imagen (como por ejemplo Tac o Resonancia Magnética), otros servidores PACS y estaciones de trabajo DICOM.
- Sistema de almacenamiento: Es el soporte físico requerido para almacenar las imágenes DICOM del sistema PACS.
- Interfaces a RIS/HIS: Consolida toda la información del paciente desde diferentes fuentes, lo que permite un flujo de trabajo idóneo.
- Servidor Web para Acceso Remoto: Imprescindible para teleradiología. Mediante el acceso Web, las imágenes e información almacenadas en el servidor PACS pueden ser accedidas mediante un navegador web, como por ejemplo Internet Explorer, Mozilla Firefox, Safari, etc.

### **2.2.2 DICOM**

DICOM (Digital Imaging and Communications in Medicine) es un formato universal para el intercambio de imagen médica digital, pensado para su manejo, visualización, almacenamiento, impresión y transmisión. Todos los sistemas PACS, modalidades y estaciones de trabajo que se comuniquen entre sí, deben hacerlo bajo este estándar.

El estándar DICOM incluye la definición de un formato de fichero y de un protocolo de comunicación de red. En cuanto al formato, aparte de la propia imagen también contiene una serie de metadatos asociados a ésta como puede ser la información del paciente (nombre, sexo, identificación, etc.), la modalidad, el proceso de adquisición de la imagen, etc. Como estándar de comunicación, DICOM define un conjunto muy amplio de servicios, la mayoría de los cuales implica la transmisión de datos sobre la red. El protocolo de comunicación es un protocolo de aplicación que usa TCP/IP para la comunicación entre sistemas.

### **2.2.3 Ejecutable al vuelo**

Un ejecutable es un archivo que tiene la capacidad de poder ser ejecutado de forma independiente, o en otras palabras, que no necesita ser ejecutado por una aplicación externa. Estos archivos son ejecutados y controlados por el sistema operativo. Contiene un programa, y generalmente necesitan de otros archivos para funcionar (aunque no es necesario).

En concreto, un ejecutable al vuelo es un archivo con las características mencionadas anteriormente que se genera automáticamente al realizar una acción. En este caso, se generará un EXE o un DMG al pulsar un botón.

### **2.2.4 Encapsulado**

En informática, el encapsulamiento consiste en ocultar la implementación y los atributos de un objeto, de manera que sólo se puede cambiar su estado mediante ciertas operaciones definidas en la interfaz del objeto.

Por analogía, llamaremos Encapsulado a la carpeta que contendrá los archivos necesarios para la generación y funcionamiento del ejecutable, el visor y las imágenes del estudio, a partir de la cual se creará, debido a que el usuario del ejecutable puede obviar cómo está implementado y cuál es su contenido para simplemente centrarse en utilizarlo.

### **2.3 Alcance**

El alcance del sistema define los límites desde el punto de vista organizativo y funcional.

- Organizativo: el sistema ha de tener interacción con los centros sanitarios, áreas de radiología, radiólogos y pacientes.
- Funcional: el sistema tiene que cubrir la funcionalidad del área de radiología de un centro, concretamente del proceso de entrega y visualización de los diagnósticos. Por tanto, el sistema tiene que:
	- o Dar soporte para la entrega de los estudios
	- o Dar soporte para la visualización de las imágenes DICOM
	- o Facilitar el diagnóstico en caso de que fallen los visores *online* de Actualpacs

### **2.4 Restricciones**

Las restricciones informáticas para desarrollar este proyecto residen en la necesidad de disponer de un PC con Microsoft Windows, una máquina virtual con la distribución de Linux CentOS y un Mac con OS X.

En cuanto a las restricciones temporales, cabe destacar que existe una limitación de tiempo de 300 horas para la realización del proyecto.

Por otra parte no existen restricciones con respecto al software o hardware, si bien se ha de tener en cuenta que es necesario disponer de una conexión a internet para acceder a la plataforma *online* Actualpacs.

La velocidad con la que la se generará el ejecutable dependerá de la cantidad de imágenes médicas que contenga el estudio seleccionado y la descarga dependerá de la velocidad de la conexión, así pues, siempre será mejor disponer de una conexión de alta velocidad.

### **Capítulo 3**

# **Planificación del proyecto**

- **3.1 Metodología y definición de tareas**
- **3.2 Planificación temporal de las tareas**
- **3.3 Estimación de recursos del proyecto**

### **3. Planificación del proyecto**

En este apartado se muestra la planificación seguida durante la realización del proyecto. La lista de tareas, la planificación temporal, y las dependencias entre ellas, así como una estimación inicial de los recursos software, hardware y humanos que se requerirán para el desarrollo del proyecto.

### **3.1 Metodología y definición de tareas**

Para tratar de alcanzar los objetivos que se persiguen con el desarrollo de este proyecto será necesario llevar a cabo tres tareas principales que a su vez se desglosarán en las siguientes dos fases principales:

La primera de ellas consiste en la definición de requisitos, análisis y diseño. En esta fase nos centramos en documentar y establecer las bases del proyecto.

En la segunda fase nos encontramos con el desarrollo y puesta en marcha, en la que se realizará la implementación, validación y testeo del sistema.

### **3.1.1 Tareas principales**

- **T1 - Generar un ejecutable para Windows**: desarrollar un sistema que permita crear automáticamente un archivo EXE que cumpla con los requisitos mencionados en el capítulo anterior y que pueda ser personalizado al gusto.
- **T2 - Generar un ejecutable para Mac**: desarrollar un sistema que permita crear automáticamente una imagen DMG que cumpla con los requisitos mencionados anteriormente y que pueda ser personalizada.
- **T3 - Integrar el sistema que genera un ejecutable en Actualpacs** para que los pacientes y radiólogos se beneficien de esta nueva utilidad.

En primera instancia se estimó que únicamente daría tiempo a desarrollar el sistema que permitiese generar un ejecutable "al vuelo" y que posiblemente integrarlo dentro de ActualPacs pasaría a ser responsabilidad de los desarrolladores de la empresa. Por lo que inicialmente se hizo una planificación sin tener en cuenta la parte de integración. En la Tabla 1 se puede observar el desglose de las tareas con esta planificación inicial del proyecto.

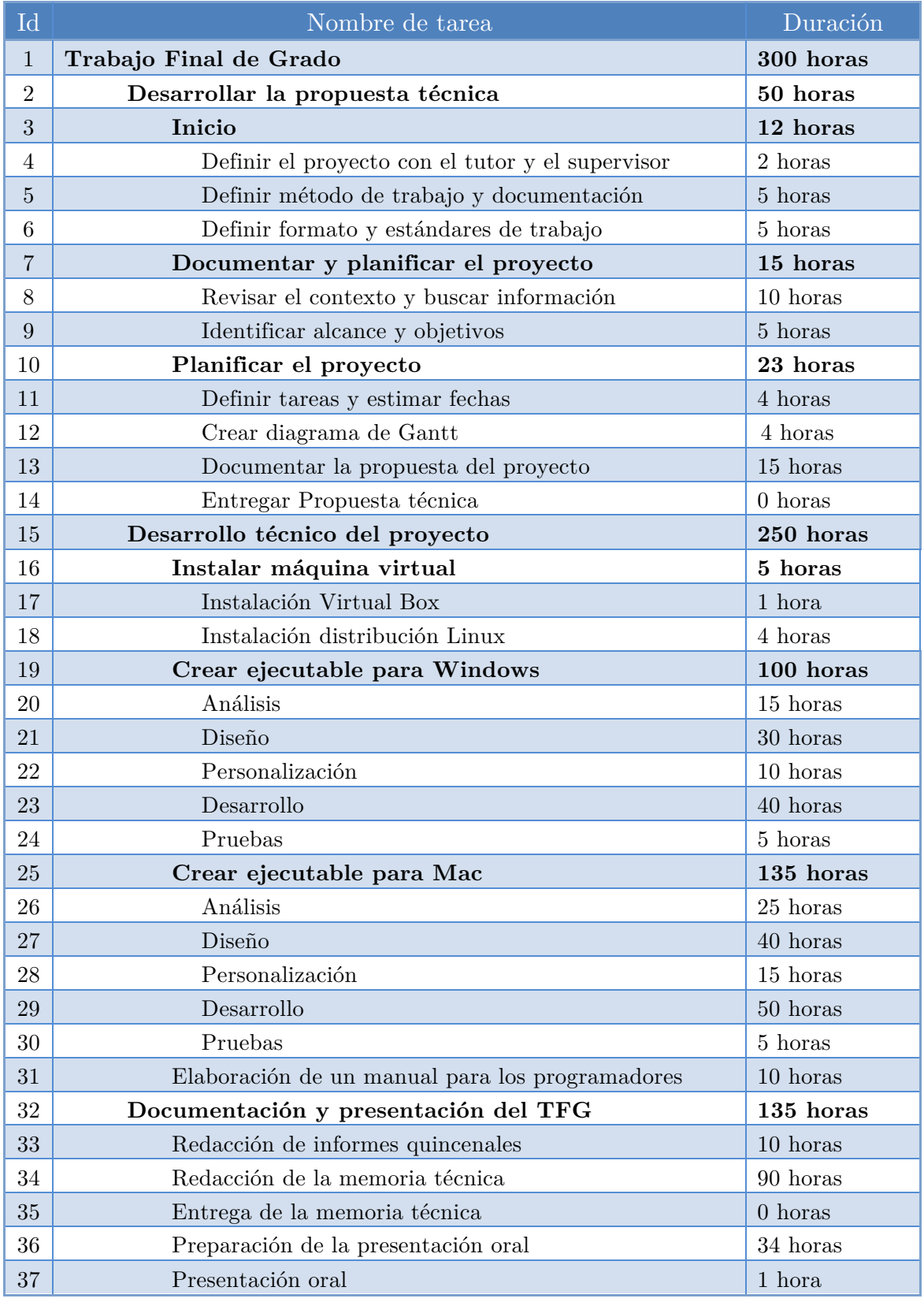

*Tabla 1. Desglose inicial en tareas*

### **3.2 Planificación temporal de las tareas**

Al cabo de unas de unas semanas y tras haber avanzado bastante el proyecto, nos dimos cuenta de que posiblemente si que daría tiempo a integrarlo, quedando la planificación temporal de las tareas como se muestra en la Figura 1.

A través de ésta resulta fácil identificar las dependencias entre tareas y determinar la fecha de finalización de las mismas.

| ld             | Nombre de tarea                                                        | Duración  | Comienzo                     | Fin                          | Predecesoras | Nombres de los recursos          |
|----------------|------------------------------------------------------------------------|-----------|------------------------------|------------------------------|--------------|----------------------------------|
| 1              | Trabajo Final de Grado                                                 | 300 horas | lun 13/10/14 vie 09/01/15    |                              |              |                                  |
| 2              | Desarrollar la propuesta técnica                                       | 50 horas  | lun 13/10/14 vie 24/10/14    |                              |              |                                  |
| 3              | <b>Inicio</b>                                                          | 12 horas  | lun 13/10/14 mié 15/10/14    |                              |              |                                  |
| 4              | Definir el proyecto con el tutor y el supervisor                       | 2 horas   | lun 13/10/14 lun 13/10/14    |                              |              | Analista; Diseñador; Programador |
| 5              | Definir método de trabajo y documentación                              | 5 horas   | lun 13/10/14 mar 14/10/14 4  |                              |              | Analista; Diseñador; Programador |
| 6              | Definir formato y estándares de trabajo                                | 5 horas   | mar 14/10/14 mié 15/10/14 5  |                              |              | Analista; Diseñador; Programador |
| $\overline{7}$ | Documentar y planificar el proyecto                                    | 15 horas  | mié 15/10/14 lun 20/10/14    |                              |              |                                  |
| 8              | Revisar el contexto y buscar información                               | 10 horas  | mié 15/10/14 vie 17/10/14 3  |                              |              | Analista                         |
| 9              | Identificar alcance y objetivos                                        | 5 horas   | vie 17/10/14 lun 20/10/14 8  |                              |              | Analista                         |
| 10             | Planificar el proyecto                                                 | 23 horas  | lun 20/10/14 vie 24/10/14    |                              |              |                                  |
| 11             | Definir tareas y estimar fechas                                        | 4 horas   | lun 20/10/14 mar 21/10/14 7  |                              |              | Analista                         |
| 12             | Crear diagrama de Grantt                                               | 4 horas   | mar 21/10/14 mar 21/10/14 11 |                              |              | Analista                         |
| 13             | Documentar la propuesta del proyecto                                   | 15 horas  | mié 22/10/14 vie 24/10/14 12 |                              |              | Analista                         |
| 14             | Entregar la propuesta técnica                                          | 0 horas   | vie 24/10/14 vie 24/10/14 13 |                              |              | Analista                         |
| 15             | Desarrollo técnico del proyecto                                        | 250 horas | lun 27/10/14 vie 09/01/15    |                              |              |                                  |
| 16             | Instalar máquina virtual                                               | 5 horas   | lun 27/10/14 lun 27/10/14    |                              |              |                                  |
| 17             | Instalación Virtual Box                                                | 1 hora    | lun 27/10/14 lun 27/10/14 14 |                              |              | Programador                      |
| 18             | Instalación distribución Linux                                         | 4 horas   | lun 27/10/14 lun 27/10/14 17 |                              |              | Programador                      |
| 19             | Crear ejecutable para Windows                                          | 30 horas  | mar 28/10/14 mar 04/11/14    |                              |              |                                  |
| 20             | <b>Análisis</b>                                                        | 2 horas   |                              | mar 28/10/14 mar 28/10/14 16 |              | Analista                         |
| 21             | Diseño                                                                 | 14 horas  | mar 28/10/14 vie 31/10/14 20 |                              |              | Diseñador                        |
| 22             | Personalización                                                        | 2 horas   | vie 31/10/14 vie 31/10/14 21 |                              |              | Diseñador                        |
| 23             | Desarrollo                                                             | 10 horas  | vie 31/10/14 mar 04/11/14 22 |                              |              | Programador                      |
| 24             | Pruebas                                                                | 2 horas   | mar 04/11/14 mar 04/11/14 23 |                              |              | <b>Beta tester</b>               |
| 25             | Crear ejecutable para Mac                                              | 50 horas  | mié 05/11/14 mar 18/11/14    |                              |              |                                  |
| 26             | <b>Análisis</b>                                                        | 2 horas   | mié 05/11/14 mié 05/11/14 19 |                              |              | Analista                         |
| 27             | Diseño                                                                 | 20 horas  | mié 05/11/14 mar 11/11/14 26 |                              |              | Diseñador                        |
| 28             | Personalización                                                        | 5 horas   | mar 11/11/14 mié 12/11/14 27 |                              |              | Diseñador                        |
| 29             | <b>Desarrollo</b>                                                      | 18 horas  | mié 12/11/14 lun 17/11/14 28 |                              |              | Programador                      |
| 30             | Pruebas                                                                | 2 horas   |                              | mar 18/11/14 mar 18/11/14 29 |              | <b>Beta tester</b>               |
| 31             | Integrar el sistema en la plataforma Actualpacs                        | 150 horas | mié 19/11/14 lun 05/01/15    |                              |              |                                  |
| 32             | <b>Análisis</b>                                                        | 4 horas   | mié 19/11/14 mié 19/11/14 25 |                              |              | Analista                         |
| 33             | <b>Diseño</b>                                                          | 30 horas  | mié 19/11/14 jue 27/11/14 32 |                              |              | Diseñador                        |
| 34             | <b>Desarrollo</b>                                                      | 60 horas  | jue 27/11/14 mar 16/12/14 33 |                              |              | Programador                      |
| 35             | Pruebas                                                                | 20 horas  | mar 16/12/14 lun 22/12/14 34 |                              |              | <b>Beta tester</b>               |
| 36             | Puesta en marcha                                                       | 5 horas   | mié 07/01/15 mié 07/01/15    |                              |              |                                  |
| 37             | Implantación                                                           | 5 horas   | mié 07/01/15 mié 07/01/15 31 |                              |              | Programador; Beta tester         |
| 38             | <b>Entrega final</b>                                                   | 0 horas   | mié 07/01/15 mié 07/01/15 37 |                              |              | Programador; Beta tester         |
| 39             | Elaboración de un manual para los programadores de la empresa 10 horas |           | jue 08/01/15 vie 09/01/15 36 |                              |              | Analista; Diseñador; Programador |
| 40             | Documentación y presentación del TFG                                   | 135 horas | mié 01/04/15 jue 07/05/15    |                              |              |                                  |
| 41<br>42       | Redacción de informes quincenales                                      | 10 horas  | lun 13/10/14 mar 14/10/14    |                              |              |                                  |
| 43             | Redacción de la memoria técnica                                        | 90 horas  | mié 01/04/15 vie 24/04/15    |                              |              |                                  |
| 44             | Entrega de la memoria técnica                                          | 0 horas   | vie 24/04/15 vie 24/04/15 42 |                              |              |                                  |
| 45             | Preparación de la presentación oral                                    | 34 horas  | lun 27/04/15 mar 05/05/15 43 |                              |              |                                  |
|                | Presentación oral                                                      | 1 hora    | mar 05/05/15 mar 05/05/15 44 |                              |              |                                  |

*Figura 1. Planificación temporal de las tareas*

Finalmente logré llegar a la fase de integración y puesta en marcha del sistema en la plataforma *online* Actualpacs, cumpliéndose así la planificación final.

### **3.2.1 Diagrama de Gantt**

La Figura 2 se corresponde con el diagrama de Gantt que permite mostrar el tiempo de dedicación para las diferentes tareas a lo largo de la duración del proyecto. En el Anexo I se puede ver el diagrama junto con la planificación completa.

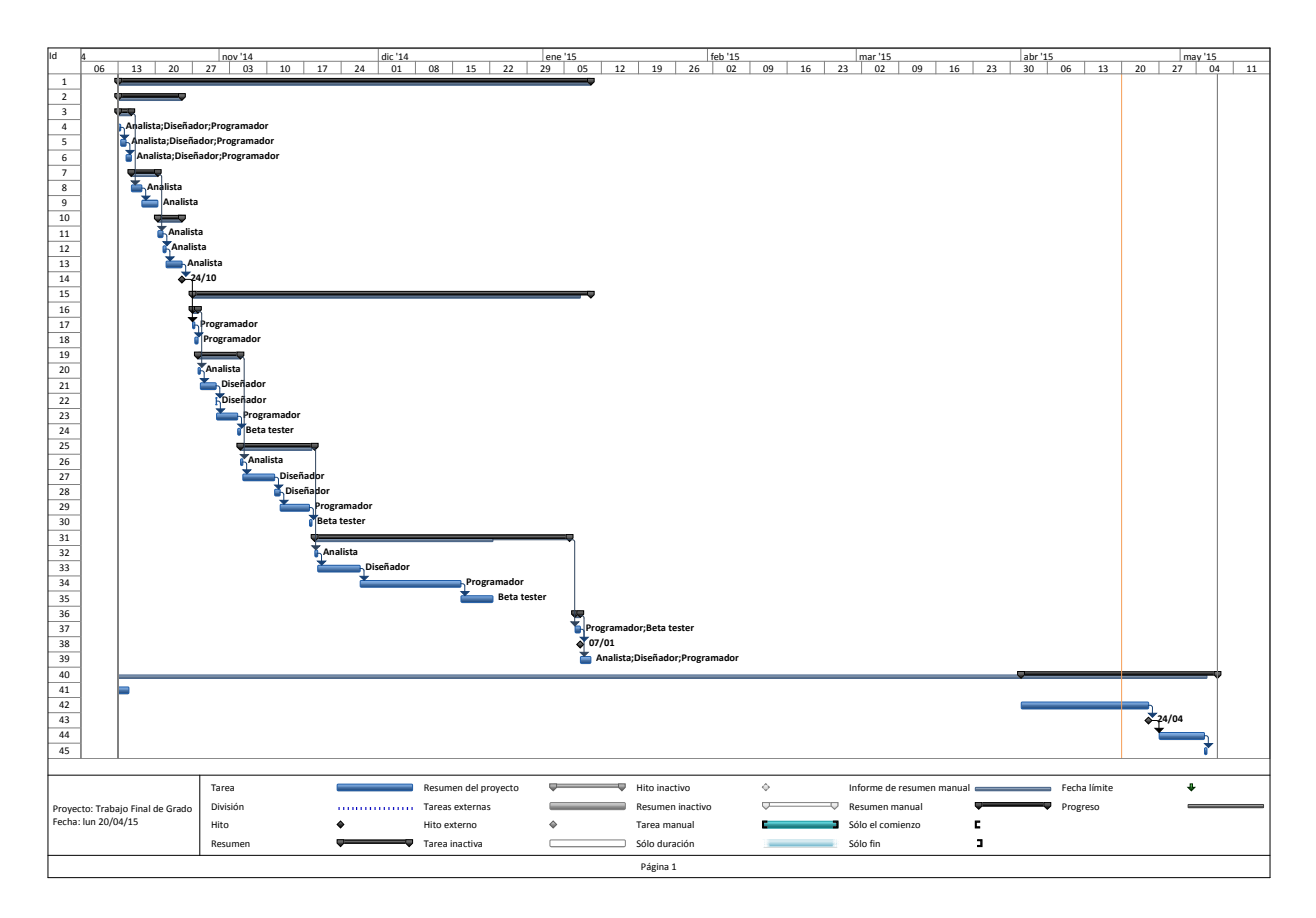

*Figura 2. Diagrama de Gantt*

### **3.2.2 Horario de trabajo**

El proyecto está planteado para desarrollarlo en 300 horas, haciendo 25 horas por semana en el horario que se muestra en la Tabla 2.

| Día.    | Lunes.                         | <b>Martes</b> | Miércoles     | Jueves.       | <b>Viernes</b>   |
|---------|--------------------------------|---------------|---------------|---------------|------------------|
| Horario | $09:00-14:00$<br>$15:00-18:00$ | $11:00-14:00$ | $09:00-13:00$ | $09:00-14:00$ | $0.9:00 - 14:00$ |

*Tabla 2. Horario de trabajo*

### **3.3 Estimación de recursos del proyecto**

Cuando se inicia un proyecto informático se conocen muy pocas de las funcionalidades que se deben implementar, a pesar de ello, se debe realizar una estimación de los recursos necesarios.

Los recursos se pueden clasificar en recursos Software, Hardware y Humanos. En las siguientes tablas puede observarse la clasificación hecha, así como sus correspondientes estimaciones de costes.

### **3.3.1 Software**

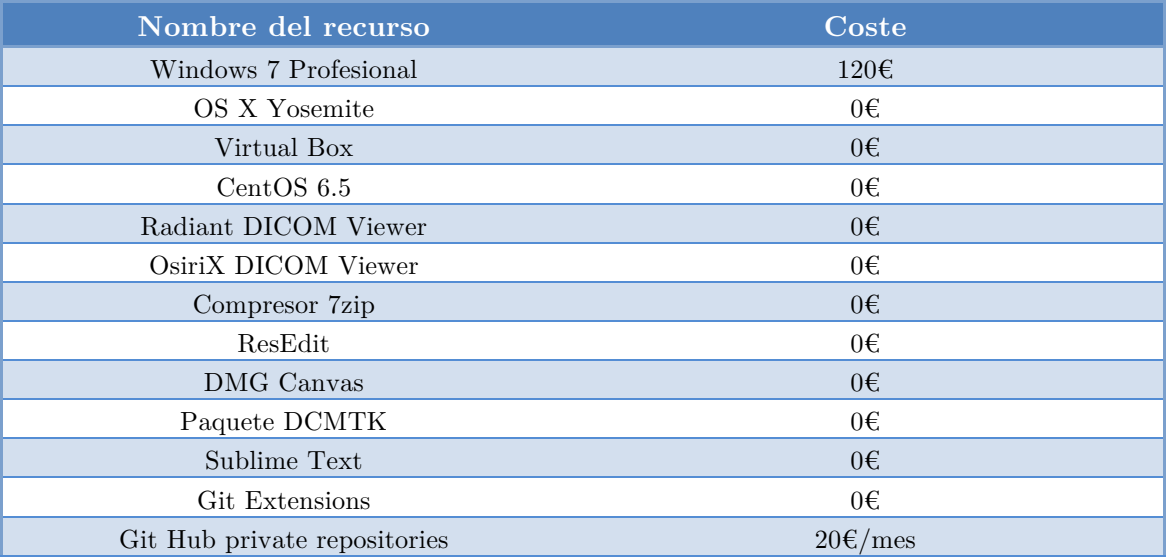

*Tabla 3. Estimación de software*

### **3.3.2 Hardware**

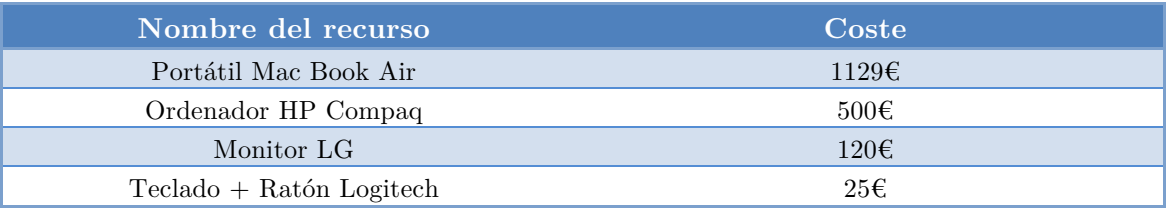

*Tabla 4. Estimación de hardware*

### **3.3.3 Humanos**

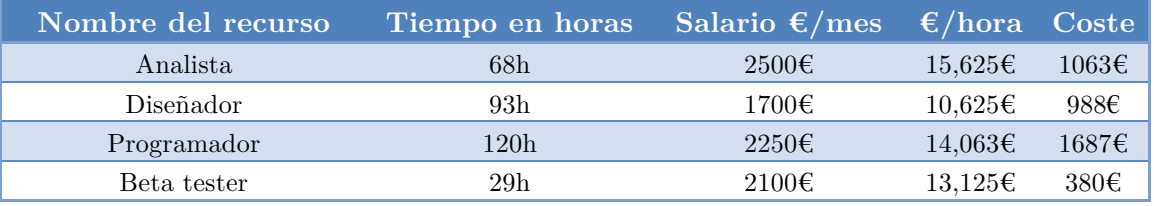

*Tabla 5. Estimación de personal*

### **3.3.4 Otros**

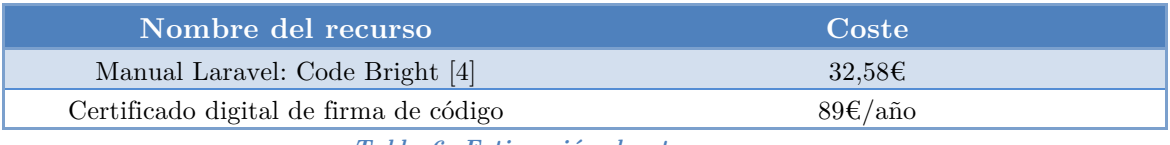

*Tabla 6. Estimación de otros recursos*

### **3.3.5 Resumen**

Por lo tanto, suponiendo que los distintos recursos humanos trabajan 160 horas al mes (40 horas por semana, 8 horas diarias de lunes a viernes) y que tienen una experiencia laboral de 3 años, el coste necesario para la realización del proyecto es de 6153,58€. Además, hay que tener en cuenta que cada año habría que renovar el certificado y cada mes el plan del repositorio privado. Cabe decir que la empresa ya dispone del hardware, de la licencia de Windows y del manual de Laravel, y asimismo el Mac Book Air utilizado es el mío.

### **Capítulo 4**

# **Análisis y diseño del software**

- **4.1 Análisis de requisitos**
- **4.2 Diseño del sistema**
- **4.3 Diseño de la interfaz**

### **4. Análisis y diseño del sistema**

Debido a que por cada una de las tres tareas principales llevadas a cabo en el desarrollo del proyecto se hace su respectivo análisis y diseño, los apartados de este capítulo harán referencia a estas tareas para un mejor entendimiento.

El diagrama de la Figura 3 pretende ilustrar cual es el flujo que seguirá la información:

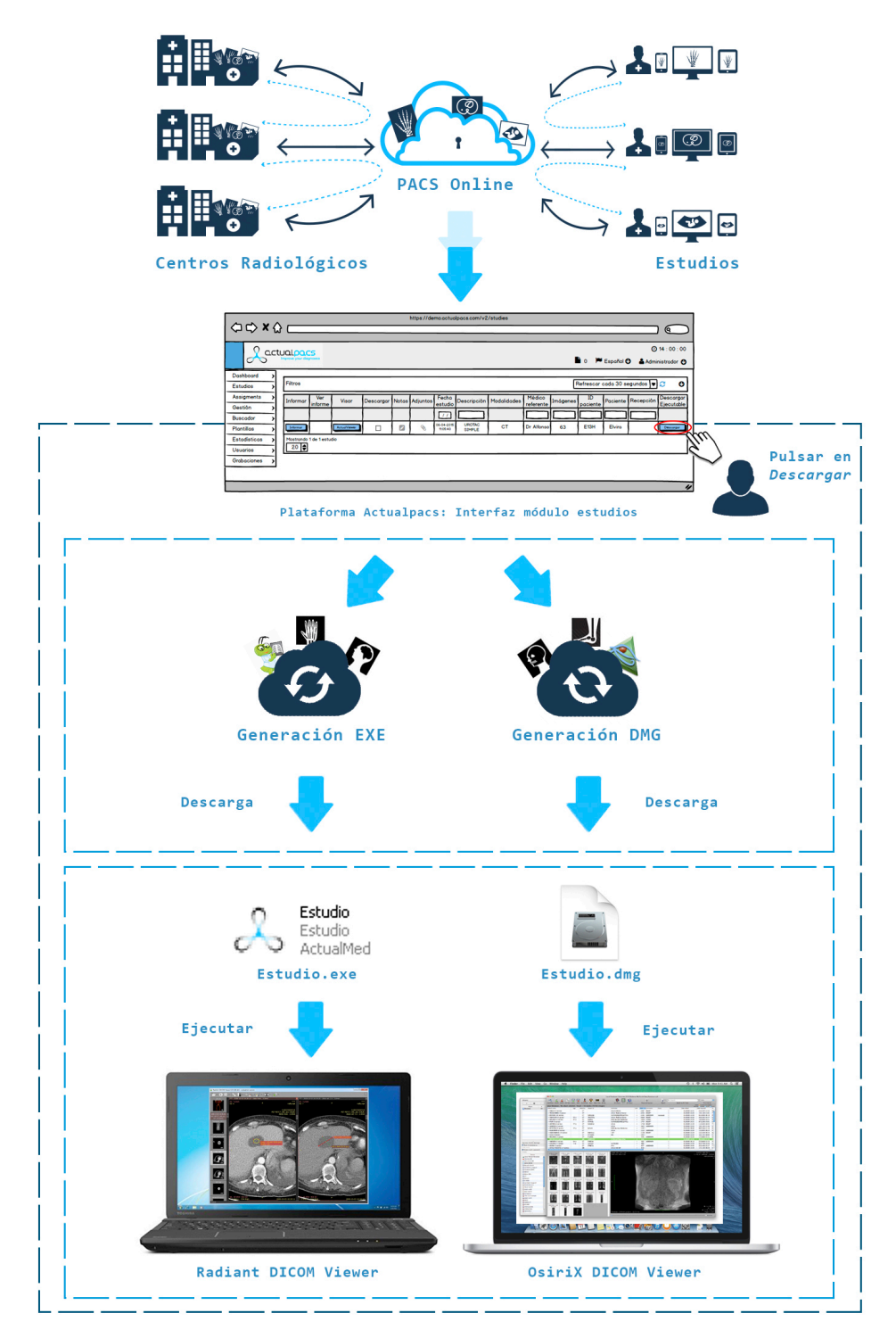

*Figura 3. Flujo de la información*

Los centros radiológicos realizan estudios a los pacientes y las imágenes DICOM de los estudios son archivadas en el servidor PACS. A través de la plataforma Actualpacs se puede acceder a ellos, por ejemplo para que un médico realice un diagnóstico online.

El sistema que se desarrolla en este proyecto permitirá que tanto el médico como el paciente puedan descargar un estudio de tal modo que puedan visualizar las imágenes en su ordenador, sin necesidad de estar conectados a Actualpacs, ni a internet, ni tener instalado ningún visor.

### **4.1 Análisis de requisitos**

El propósito del siguiente apartado es definir los requerimientos que debe tener y cumplir el sistema desarrollado. Esta especificación de requisitos tiene como objetivo formalizar las funcionalidades y prerrequisitos de forma que haya una base con la que contrastar el desarrollo del sistema y así poder realizar el desarrollo de una forma más sencilla y guiada.

Debido a que el PACS está desplegado sobre Linux, es necesario que los ejecutables se generen a través de comandos Linux.

#### **4.1.1 Ejecutable EXE**

Se requiere que el archivo EXE contenga un visor de imágenes médicas y las imágenes del estudio del paciente. El visor elegido será el Radiant DICOM Viewer para Windows, en concreto la versión *Autorun Package for Patient CD/DVD/Flash* [5].

Esta versión está destinada para su distribución en un CD/DVD/medios Flash con un estudio DICOM. Los contenidos del archivo deben ser colocados en el directorio raíz del CD/DVD/Flash. Después de la inserción del medio, un archivo autoejecutable ejecuta automáticamente el visor, el cual realiza una búsqueda de archivos DICOM incluidos en el medio. Esta versión funciona tanto en sistemas de 32 como de 64 bits.

En nuestro caso, como queremos que el comportamiento del visor sea exactamente el mismo, es decir, que al iniciarse muestre automáticamente las imágenes del estudio que contiene, utilizaremos esta versión.

Por otro lado, se requiere empaquetar de algún modo todos estos archivos generando un EXE portable que pueda ser ejecutado sin necesidad de instalación y que al ser ejecutado se inicie el visor automáticamente.

El conocido compresor 7zip ofrece la posibilidad de conseguir esto a través de un módulo que permite crear archivos auto-extraíbles (SFX) [6].

Un archivo SFX es un fichero comprimido convertido en un ejecutable independiente que se encarga, sin necesidad de un programa compresor externo, de descomprimirse a sí mismo. Por consiguiente, comprimiremos la carpeta que contendrá el visor con las imágenes del estudio y la haremos auto-extraíble.

Se quiere que la descompresión de los archivos sea lo más transparente posible para el usuario. Con este objetivo, conviene no mostrar la barra de progreso mientras se descomprime ya que queremos ocultar al usuario que el ejecutable en realidad se trata de una carpeta comprimida que se auto-extraerá.

Por otro lado, al ejecutar un archivo EXE en Windows, si el fabricante del archivo es desconocido se muestra una advertencia de seguridad advirtiendo al usuario. Por esta razón, será necesario firmar el ejecutable para que el usuario no desconfíe de su procedencia y demostrar el origen del mismo.

#### **4.1.2 Ejecutable DMG**

En el caso de Mac también se requiere que la imagen DMG contenga un visor de imágenes médicas y las imágenes del paciente.

El visor escogido será el OsiriX DICOM Viewer [7], en concreto la versión Lite, ya que es gratuita.

A diferencia del visor Radiant que lee automáticamente las imágenes DICOM situadas en el mismo directorio raíz donde se encuentra el visor, OsiriX necesita que le indiquemos donde están situadas exactamente para poderlas abrir automáticamente.

Para ello, habrá que generar e incorporar también en el DMG un archivo denominado DICOMDIR que proporciona un índice e información de resumen para cada uno de los archivos DICOM a partir del cual el visor los lee y abre al iniciarse.

Se requiere que cuando se monte el DMG, se muestre una imagen de fondo con el logo de la clínica en el Finder y que en el centro aparezca únicamente el icono de la aplicación del visor listo para que el usuario lo pulse y se abra, ya que el usuario no tiene por qué saber qué función tiene el resto de archivos ni cuál es el que tienen que pulsar para que se abra el visor.

### **4.1.3 Integración del sistema en la plataforma Actualpacs**

Actualpacs está desarrollado utilizando el framework Laravel para PHP. Laravel tiene como requisito tener instalado PHP y la extensión MCrypt.

También es necesario instalar un servidor web Apache y una base de datos como MySQL. Herramientas como XAMPP instalan todo esto por nosotros, por lo tanto, se decidió usar esta herramienta en el PC con Windows utilizado en el desarrollo del proyecto.

La plataforma Actualpacs está dividida en varios módulos: Estudios, Asignaciones, Gestión, Buscador, Plantillas, Estadísticas, Usuarios y Grabaciones.

Lo que se pretende con la realización de este proyecto es añadir una nueva columna al final de la tabla del módulo Estudios que muestre por cada fila de la tabla, es decir, por cada estudio, un botón con nombre "Descargar".

Además, esta columna deberá poderse mostrar u ocultar desde el panel de configuración del administrador según las necesidades del usuario. Por defecto, no se mostrará.

Cuando el usuario pulse este botón, las imágenes asociadas al estudio seleccionado se deberán descargar desde el servidor donde están alojadas a una carpeta que estará creada previamente en Actualpacs que contendrá el visor y los archivos necesarios para la creación y firma de los ejecutables, a partir de la cual se generará el ejecutable "al vuelo" y se descargará.

Si el estudio seleccionado contiene muchas imágenes, el proceso de descarga de éstas desde el servidor y la generación del ejecutable puede tardar. Por tanto, se requiere que la plataforma dé *feedback* al usuario haciéndole ver que se está realizando la tarea después de pulsar el botón, ya que hasta que el ejecutable no empiece a descargarse no se mostrará la barra de progreso en el navegador.

Por otro lado, cuando se genere por primera vez el ejecutable de un estudio, éste no se borrará tras su descarga, así si el usuario vuelve a pulsar en el mismo estudio, ya no se tendrán que bajar las imágenes ni generarlo de nuevo, de modo que la descarga será instantánea.

### **4.2 Diseño del sistema**

Una vez realizado el análisis y detallado los requerimientos que debe cumplir el sistema, es necesario describir cómo se van a organizar y estructurar los componentes de éste.

A modo de resumen, el diagrama de la Figura 4 muestra lo que se hará en las diferentes etapas que seguirá el sistema.

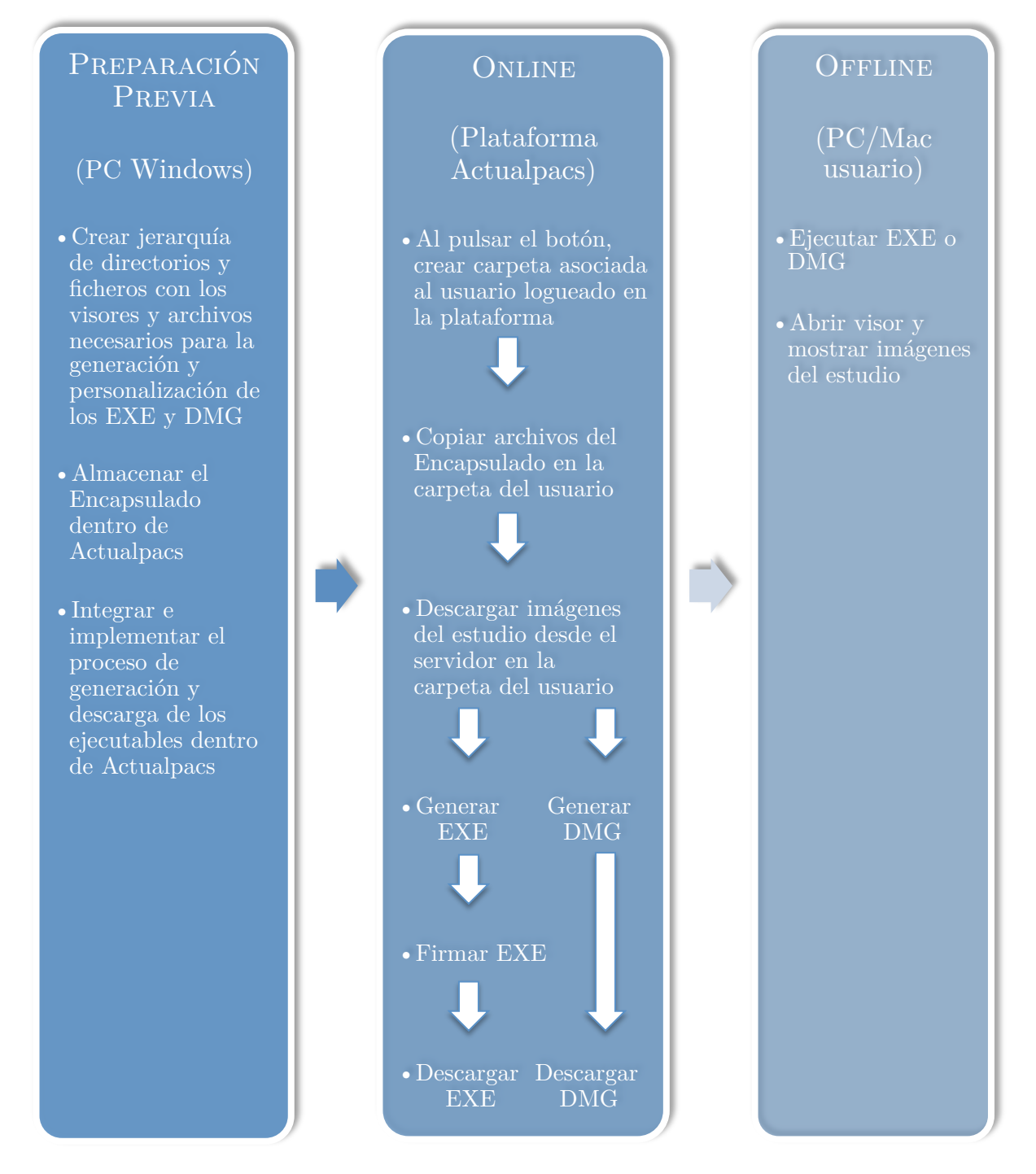

*Figura 4. Etapas del sistema*

### **4.2.1 Preparación del ejecutable EXE**

En el PC con Windows crearemos una carpeta llamada *Windows* que encapsule los siguientes archivos:

- **RadiantViewer**: Carpeta que contendrá la versión portable del visor y las imágenes médicas del estudio en una subcarpeta llamada **DICOM**.
- **Modulo SFX**: Carpeta que almacenará el archivo 7zS.sfx que contiene el módulo SFX del 7zip.
- **config.txt**: Script con información acerca del comportamiento del SFX.

De forma opcional, se puede cambiar el icono de los EXE, en concreto el archivo portable SFX. Para ello se utilizará la aplicación ResEdit [8] disponible para Windows. A continuación, se explica cómo hacerlo, aunque en el manual que se adjunta junto a la memoria se explica con todo detalle los pasos necesarios.

El primer paso que se deberá hacer es cambiar la extensión del módulo de ".sfx" a ".exe" para poder abrirlo y configurarlo. Básicamente dentro de este programa podemos elegir una imagen como icono tal y como se muestra en la Figura 5. En este caso se ha elegido la del logo de ActualMed.

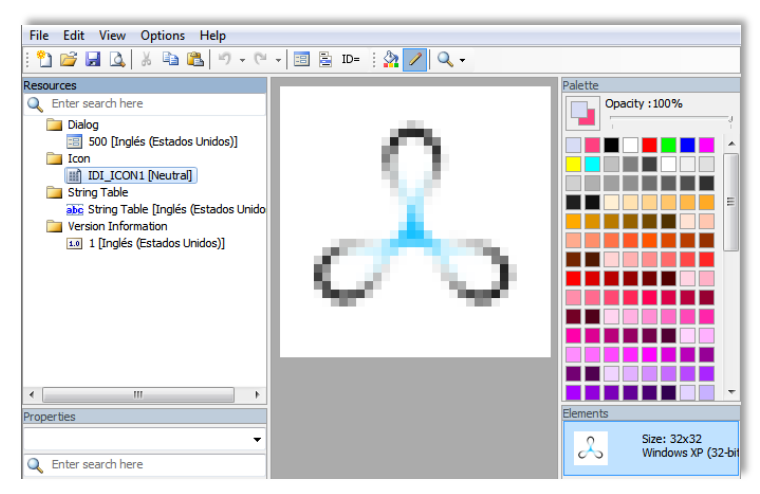

*Figura 5. Cambiar icono del EXE*

También se puede editar la información de la versión del ejecutable como puede verse en la Figura 6.

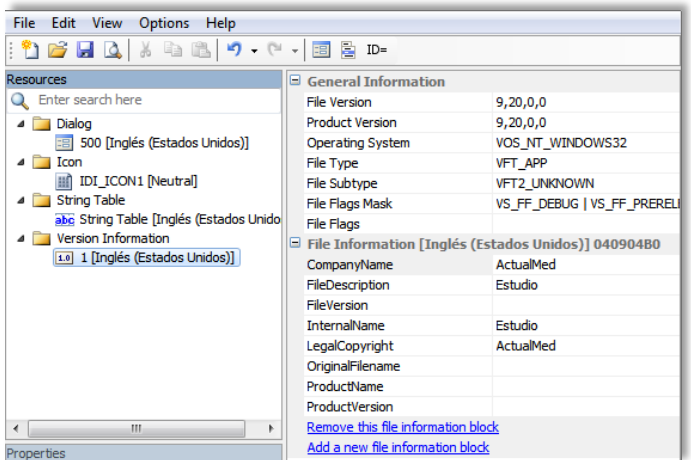

*Figura 6. Editar información de la versión*

Por otro lado, a partir de Windows Vista, el autor de un programa puede indicar el nivel de privilegios requerido para el sistema operativo mediante la incorporación de un archivo llamado *manifest* dentro del programa. Debido a que los módulos originales SFX del compresor 7zip no tienen este archivo, cuando se ejecuta el EXE, Windows muestra un mensaje del UAC (Control de cuentas de usuario) como el de la Figura 7.

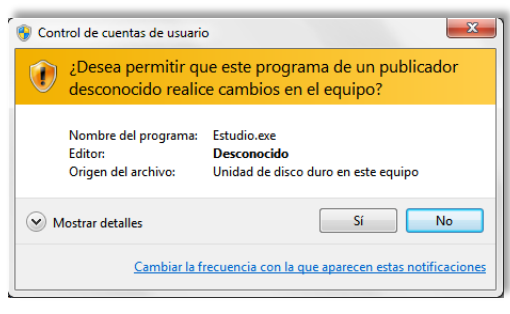

*Figura 7. Control de cuentas de usuario*

Podemos eliminar este aviso añadiendo un fichero *manifest* por defecto en el ResEdit como el de la Figura 8.

| Resources<br>xml version="1.0" encoding="UTF-8" standalone="ve: ^<br Q. Enter search here<br><assembly r<br="" xmlns="urn:schemas-microsoft-com:asm.v1"><dependency><br/>Dialog<br/><dependentassembly><br/>: 500 [Inglés (Estados Unidos)]<br/><assemblyidentity name="Microsof1&lt;br&gt;Icon&lt;br&gt;&lt;/dependentAssembly&gt;&lt;br&gt;Ⅲ 501 [Neutral]&lt;br&gt;&lt;/dependency&gt;&lt;br&gt;Manifest&lt;br&gt;&lt;trustInfo xmlns=" type="win32" urn:schemas-microsoft-com:asm.v<br="">   1 [Neutral]<br/><security><br/><b>String Table</b><br/><requestedprivileges><br/>abc String Table [Inglés (Estados Unido<br/><requestedexecutionlevel<br>Version Information<br/>level="asInvoker"<br/>1.0 1 [Inglés (Estados Unidos)]<br/>uiAccess="false"/&gt;<br/></requestedexecutionlevel<br></requestedprivileges><br/></security><br/><br/></assemblyidentity></dependentassembly></dependency></assembly> |  |  |  |  |  |
|----------------------------------------------------------------------------------------------------|--|--|--|--|--|

*Figura 8. Archivo manifest que desactiva el UAC*

Con *asInvoker* la aplicación se ejecutará con los mismos permisos que tiene el usuario. Si el usuario es administrador se ejecutará como administrador, en caso contrario no se pedirán permisos para ejecutarse.

Además, si la aplicación que se ejecuta no se instala, el PCA (Asistente para compatibilidad de programas) puede aparecer al cerrar la aplicación, alegando que no se ha podido instalar correctamente como muestra la Figura 9.

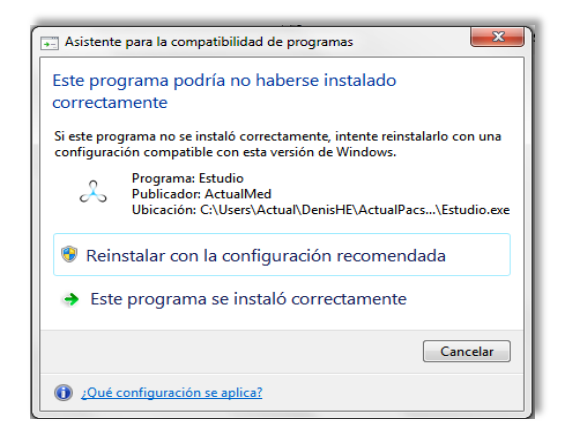

*Figura 9. Asistente para compatibilidad de programas*

Como en nuestro caso la aplicación que se inicia al ejecutar el EXE es el visor y no se instala sino que simplemente se abre y muestra las imágenes, habrá que desactivar este aviso ya que al usuario le saldrá cada vez que cierre el visor y puede resultarle molesto.

Para poder eliminar el aviso PCA, basta con añadir las líneas que se muestran en la Figura 10 en el archivo *manifest* anterior.

| File Edit View Options Help                                                                                                    |                                                                                                    |                                                                                                    |
|----------------------------------------------------------------------------------------------------|----------------------------------------------------------------------------------------------------|----------------------------------------------------------------------------------------------------|
|                                                                                                    | :4 8 8 4 4 5 4 8 8 9 - 0 - 1 8 8 D-                                                                              |                                                                                                    |
| <b>Resources</b>                                                                                                    |                                                                                                    | xml version="1.0" encoding="UTF-8" standalone="ves"?                                                                                                    |
| C. Enter search here<br>$4$ 16<br>4 Dialog<br>$\triangle$ $\Box$ Icon<br><b>III</b> 501 Neutral<br><b>A Manifest</b><br>2 1 Neutral<br>▲ String Table | 1. I l'Inglés (Estados Unidos)]<br>调 500 [Inglés (Estados Unidos)]<br>abc String Table [Inglés (Estados Unidos)] | <assembly manifestversion="1.0" xmlns="urn:schemas-microsoft-com:asm.v1"><br/><dependency><br/><dependentassembly><br/><assemblyidentity name="Microsoft.Windows.Common-Control&lt;br&gt;&lt;/dependentAssemblv&gt;&lt;br&gt;&lt;/dependency&gt;&lt;br&gt;&lt;trustInfo xmlns=" type="win32" urn:schemas-microsoft-com:asm.v3"=""><br/><security><br/><requestedprivileges><br/><requestedexecutionlevel<br>level="asInvoker"<br/><math>uiAccess="false*/&gt;</math><br/></requestedexecutionlevel<br></requestedprivileges><br/></security><br/><math>\langle</math>/trustInfo&gt;<br/><compatibility xmlns="urn:schemas-microsoft-com:compatibility.v1"></compatibility></assemblyidentity></dependentassembly></dependency></assembly> |
| $\epsilon$<br>Properties                                                                                                    | m                                                                                                    | <application><br/><!--The ID below indicates application support for Windows Vista --><br/><supportedos id="{e2011457-1546-43c5-a5fe-008deee3d3f0}"></supportedos><br/><!--The ID below indicates application support for Windows 7 --></application>                                                                                                    |
| Q. Enter search here<br>$\square$ File                                                                                                    |                                                                                                    | <supportedos id="{35138b9a-5d96-4fbd-8e2d-a2440225f93a}"></supportedos><br>The ID below indicates application support for Windows 8<br><supportedos id="{4a2f28e3-53b9-4441-ba9c-d69d4a4a6e38}"></supportedos><br>                                                                                                    |
| Charset                                                                                                    | <b>ANST</b>                                                                                                    |                                                                                                    |
| <b>Memory file</b>                                                                                                    | True                                                                                                    |                                                                                                    |

*Figura 10. Archivo manifest que desactiva el UAC y PCA*

Por último, una vez que se ha personalizado todo, se debe cambiar la extensión del módulo a ".sfx" de nuevo, para poder generar el ejecutable con estas configuraciones.
# **4.2.2 Preparación del ejecutable DMG**

Del mismo modo que para el EXE, en una carpeta llamada *Mac* almacenaremos todos los archivos necesarios para generar el DMG:

- **OsiriX Launcher**: Se trata del ejecutable de la aplicación OsiriX Lite.
- **DICOM**: Carpeta que contendrá las imágenes médicas del estudio.
- **DICOMDIR**: Archivo que incluye los atributos clave de los datos de las imágenes DICOM tales como el nombre del paciente, ID del paciente, ID de estudio, fecha del estudio, etc. Y además proporciona al visor la ruta donde están situadas.

En cuanto a los archivos DMG, nos interesa que muestren una imagen de fondo al ser montados, concretamente la del logo de la clínica o centro radiológico, aunque se ha diseñado una a propósito con el logo de OsiriX para tomarla como base.

Para ello, utilizaremos el programa DMG Canvas [9] disponible para Mac. Este permite además de añadir una imagen, adaptar el tamaño de la ventana a ésta, añadir los archivos que queramos que contenga el DMG y posicionarlos a nuestro gusto.

En nuestro caso, los archivos que contendrá el DMG serán los que se han mencionado anteriormente (OisriX Launcher, DICOM y DICOMDIR), por consiguiente, los añadiremos y distribuiremos de tal forma que el icono del visor quede centrado en medio de la ventana tal como se muestra en la Figura 11.

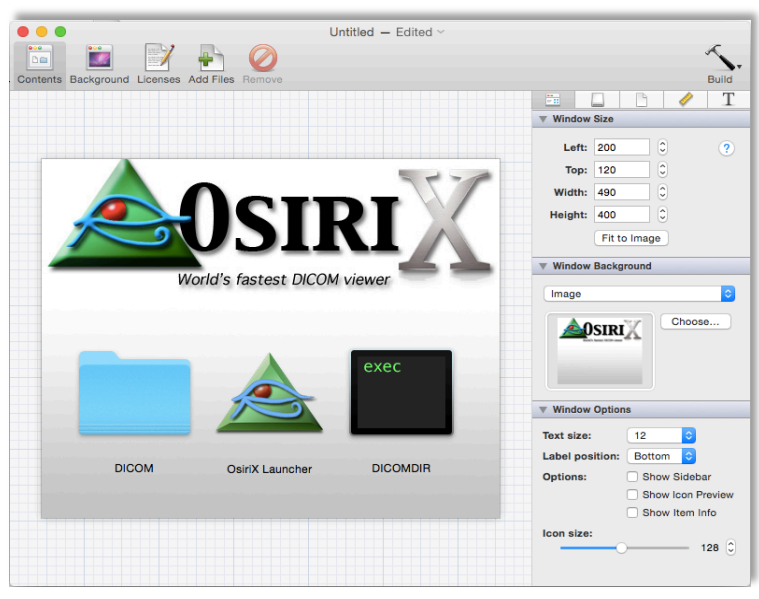

*Figura 11. DMG Canvas*

El último paso será asignar el nombre que tendrá el volumen al ser montado en el Finder de Mac, por ejemplo *Estudio* y guardar el DMG con el nombre que deseemos, por ejemplo *Estudio.dmg*.

A continuación, en Mac, montamos el DMG que hemos creado y accedemos vía terminal a /Volumes/Estudio y copiamos los archivos ocultos *.DS\_store* y .*background* en nuestra carpeta *Mac* del Encapsulado.

Dentro de la carpeta .*background* está el archivo *backgroundImage.tiff* que ha generado el programa a partir de la imagen que le pasamos como fondo y el archivo *.DS\_store* que contiene información sobre la posición de los iconos, por lo que los necesitaremos para la posterior generación de nuestros DMGs.

Por último, como al montar el DMG únicamente tiene que aparecer el icono de la aplicación OsiriX, se deberán ocultar los archivos DICOM y DICOMDIR.

En Mac existe una utilidad de línea de comandos denominada *setfile* [10] que permite hacer invisible cualquier fichero o carpeta. Para lograrlo basta con acceder a la carpeta *Mac* desde el terminal e introducir los siguientes comandos:

\$ setfile –a V DICOM \$ setfile –a V DICOMDIR

El resultado se muestra en la Figura 12 donde se puede comprobar que únicamente aparece el icono del visor. Cabe decir que todo esto está también explicado paso a paso en el manual adjunto.

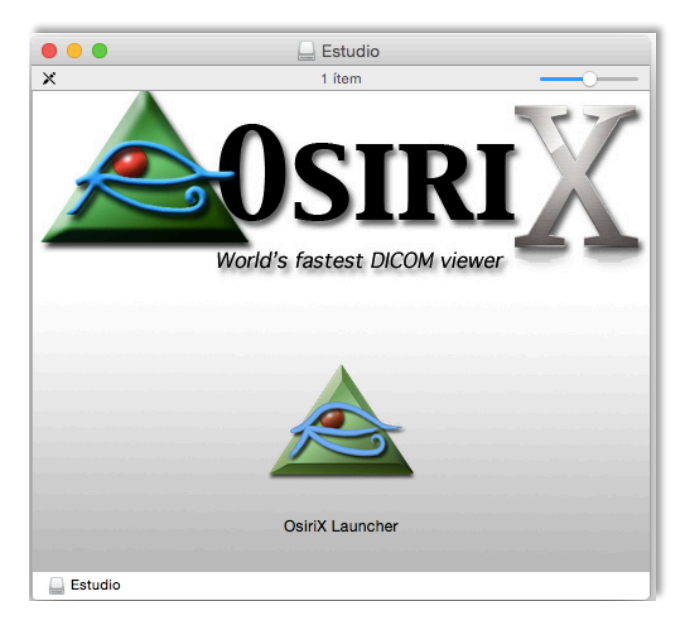

*Figura 12. Estudio.dmg montado con los archivos DICOM y DICOMDIR ocultos*

#### **4.2.3 Integración del sistema en la plataforma Actualpacs**

Para poder llevar a cabo la integración, crearemos una carpeta llamada *Encapsulado y* colocaremos todas las carpetas y archivos anteriores dentro de ésta y la almacenaremos en Actualpacs, de modo que ya esté todo preparado para generar los ejecutables a partir de los distintos archivos.

Por otro lado, dentro de Actualpacs, se deberá crear un directorio distinto por cada usuario y estudio, en el cual se descargarán las imágenes médicas del estudio seleccionado, se copiarán los archivos necesarios para generar el ejecutable desde la carpeta *Encapsulado* y se creará y alojará el archivo EXE o DMG. De este modo se evitará que se generen ejecutables corruptos si dos usuarios distintos pulsan a la vez el mismo estudio y que no se mezclen imágenes si pulsan estudios diferentes.

Asimismo, los archivos necesarios para firmar los EXE también se almacenarán en Actualpacs en una carpeta llamada *Certificado* que situaremos dentro de la carpeta *Windows*, a la cual se accederá para firmar el ejecutable antes de ser descargado.

Los archivos se organizarán del modo en el que aparecen en la Figura 13.

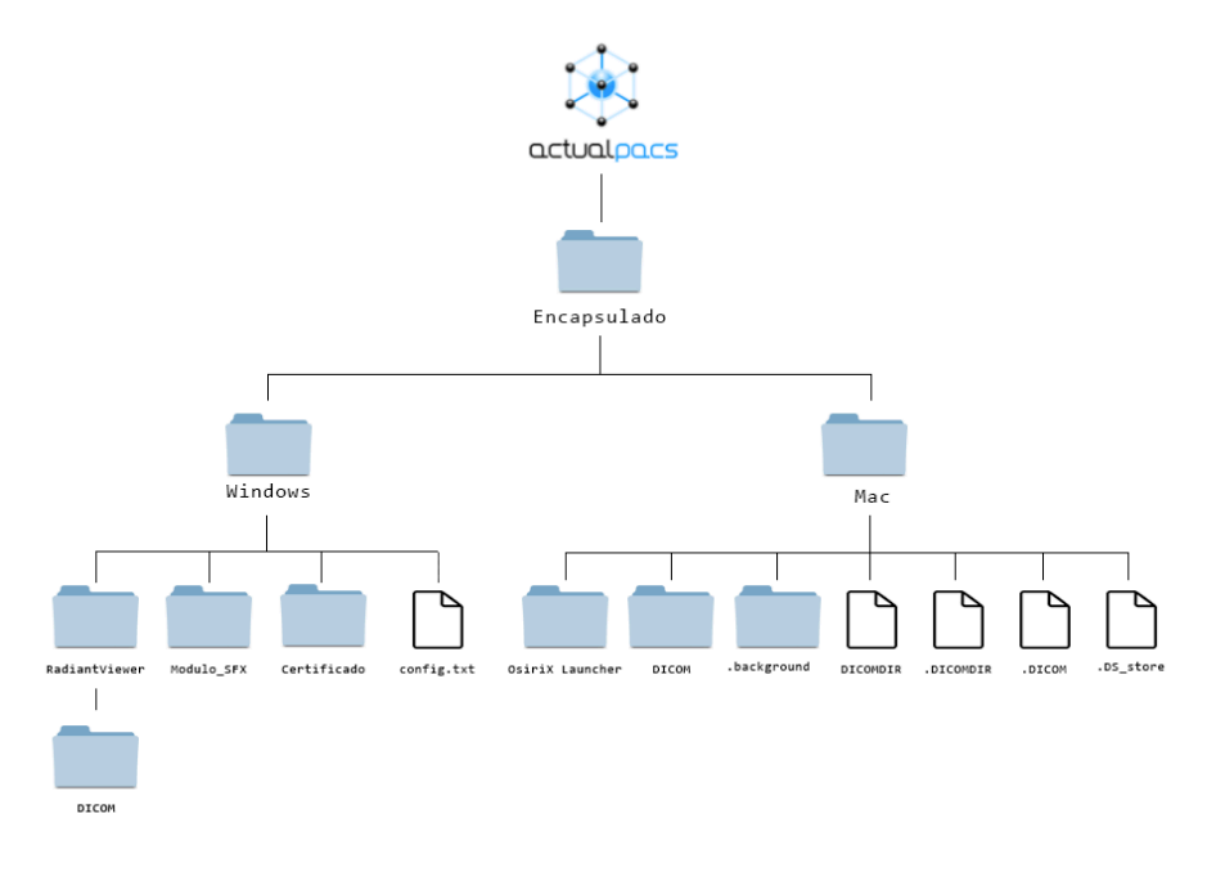

*Figura 13. Jerarquía directorios Encapsulado*

# **4.2.4 Diseño de la interfaz de la plataforma Actualpacs**

En este apartado se muestra cómo se encuentra actualmente la plataforma Actualpacs y el prototipo realizado para el diseño de la interfaz que quedará al integrar la nueva funcionalidad que aporta el sistema desarrollado.

La Figura 14 se corresponde con la página principal de la plataforma (versión de pruebas). Por defecto, al entrar, se muestra el módulo *Estudios* y en el centro de la página hay una tabla donde cada fila representa un estudio.

| actualpacs                                            | Improve your diagnoses                        |          |                |              |                |                                                             |                                                   |                                 |                                     | $\Gamma_0$ $ \mathbf{w} \sin \theta $ |                                  | $Q$ 20:36:53<br>▲ Administrador → |
|-------------------------------------------------------|-----------------------------------------------|----------|----------------|--------------|----------------|-------------------------------------------------------------|---------------------------------------------------|---------------------------------|-------------------------------------|---------------------------------------|----------------------------------|-----------------------------------|
| $\mathbb{R}$<br>Dashboard                             |                                               | Filtros  |                |              |                | $\checkmark$<br>Refrescar cada 30 se $\div$<br>$\mathbf{C}$ |                                                   |                                 |                                     |                                       |                                  |                                   |
| <b>Extudios</b>                                       | $\rightarrow$                                 |          |                |              |                |                                                             |                                                   |                                 |                                     |                                       |                                  |                                   |
| $\mathbf{x}$<br>Assignments                           | $\mathcal{P}$                                 | Informar | Ver<br>informe | Visor        | Descargar      | Notas                                                       | Adjuntos                                          | Fecha<br>estudio<br>$\;$        | Descripción                         | Modalidades                           | Médico referente                 | Imágenes                          |
| <b>■</b><br>Gestión                                   | $\mathcal{P}$                                 |          |                |              |                |                                                             |                                                   | $-1$                            |                                     |                                       |                                  |                                   |
| Q Buscador                                            | $\,>\,$                                       | Informar | PDF            | ActualViewer | $\Box$         | $\lfloor \epsilon \rfloor$                                  | $\boxed{B0}$                                      | $30 - 04 -$<br>2015<br>10:31:06 |                                     | US                                    |                                  | $\overline{c}$                    |
| $\mathbf{r}$<br>Plantillas<br>$\circ$<br>Estadísticas | $\left\langle \right\rangle$<br>$\mathcal{P}$ | Informar | PDF            | ActualViewer | $\Box$         | $\left\lfloor \cdot \right\rfloor$                          | $\boxed{B0}$                                      | $30 - 04 -$<br>2015<br>10:22:54 | <b>JHGJHGKJHGKHGKHKJHKGHKHKHKHK</b> | US                                    |                                  |                                   |
| $\mathbf{r}$<br>Usuarios                              | $\rightarrow$                                 | Informar |                | ActualViewer | $\blacksquare$ | $\Box$                                                      | $\begin{array}{c} \bullet \\ \bullet \end{array}$ | $30 - 04 -$<br>2015<br>10:11:12 |                                     | <b>US</b>                             |                                  | $\mathbf{1}$                      |
| $\mathbb{R}$<br>Grabaciones                           | $\,>\,$                                       | Informar | PDF            | ActualViewer | $\Box$         | $\sqrt{2}$                                                  | $\boxed{B0}$                                      | $02 - 03 -$<br>2015<br>05:45:00 | MG                                  | MG                                    | <b>UNKNOWN</b><br><b>UNKNOWN</b> | $\Delta$                          |
|                                                       |                                               | Informar | PDF            | ActualViewer | $\Box$         | $\lfloor$                                                   | $\boxed{B}$                                       | $16 - 02 -$<br>2015<br>13:19:16 |                                     | <b>CT</b>                             |                                  | $\mathbf{1}$                      |

*Figura 14. Página principal Actualpacs*

Como se puede observar, ya existe una columna "Descargar" cuya funcionalidad, sin embargo, es descargar únicamente las imágenes del estudio con o sin compresión.

En el prototipo de la Figura 15 queda reflejado cómo quedará la interfaz al añadir la nueva columna con el botón "Descargar Ejecutable" por cada uno de los estudios, al final de la tabla.

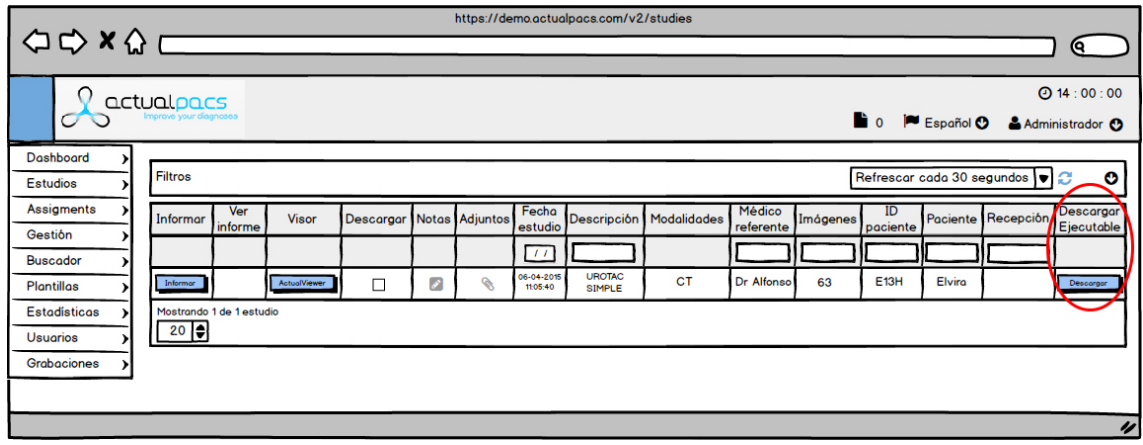

*Figura 15. Prototipo módulo Estudios con la nueva funcionalidad*

# **Capítulo 5**

# **Implementación, pruebas y documentación**

- **5.1 Tecnología empleada**
- **5.2 Detalles de implementación**
- **5.3 Validación y pruebas**
- **5.4 Puesta en marcha**
- **5.5 Documentación**

# **5. Implementación, pruebas y documentación**

Después de haber realizado la planificación, el análisis y el diseño, se debe realizar la implementación del proyecto. En este capítulo se detallan las distintas tecnologías y herramientas empleadas, así como los detalles de implementación, integración y validación del sistema.

# **5.1 Tecnología empleada**

El proyecto se ha desarrollado utilizando las siguientes tecnologías y herramientas.

## **5.1.1 Desarrollo del proyecto**

- **Microsoft Windows 7**: Sistema Operativo sobre el que se ha desarrollado el proyecto y se han personalizado y testeado los ejecutables ".exe".
- **Mac OS X Yosemite**: Sistema Operativo sobre el cual se han personalizado y testeado los ejecutables ".dmg".
- **CentOS 6.5**: Sistema Operativo sobre el cual se han generado los ejecutables.
- **Virtual Box**: Software de virtualización donde se ha instalado la distribución de CentOS.
- **SublimeText**: Editor de texto utilizado para la edición del código fuente. Está cargado de funcionalidades útiles y cómodas desde el punto de la usabilidad y eficiencia, convirtiendo nuestro trabajo de programación en una experiencia más sencilla y agradable.
- **Microsoft Project 2010:** Software de administración de proyectos con el que se ha realizado la planificación del proyecto y construido los diagramas.
- **Balsamiq Mockups**: Aplicación para crear maquetas para interfaces gráficas de usuario con la que se ha diseñado el prototipo de la interfaz del módulo Estudios de Actualpacs.

# **5.1.2 Creación y personalización del EXE**

- **Radiant DICOM Viewer**: Visor de imágenes médicas para Windows. En concreto, la versión 1.9.16.7446 destinada para la distribución en un CD/DVD, compatible con Windows XP SP2 o SP3, Vista, 7 y 8.
- **7zip**: Compresor Open Source que ofrece a través de un módulo la posibilidad de crear archivos portables SFX avanzados.
- **ResEdit**: Editor de recursos para los programas de Windows. Se puede utilizar para modificar cualquiera de los recursos en los archivos EXE.
- **OpenSSL:** Consiste en un robusto paquete de herramientas de administración y bibliotecas relacionadas con la criptografía. Permite crear los archivos necesarios para poder firmar los ejecutables.
- **OSSLSigncode**: Herramienta gratuita (OpenSSL-based signcode utility) multiplataforma que utiliza OpenSSL y libcurl para firmar digitalmente archivos EXE en Linux.
- **Comodo Code Signing**: Certificado de firma de código comprado para firmar los EXE. La firma electrónica de código permite distribuir programas de forma segura garantizando la autenticidad e integridad del contenido antes de ser ejecutado y de esta forma eliminar riesgos.

# **5.1.3 Creación y personalización del DMG**

- **OsiriX DICOM Viewer**: Visor de imágenes médicas para Mac. En concreto, la versión elegida es la 6.01 compatible con OS X 10.8, 10.9 y 10.10.
- **genisoimage**: Herramienta de línea de comandos para crear sistemas de ficheros ISO-9660/Joliet/HFS. Toma una instantánea de un árbol de directorios dado y genera una imagen binaria que corresponderá a un sistema de ficheros ISO9660 y/o HFS de Macintosh.
- **DMGCanvas**: Aplicación con la se puede crear fácilmente plantillas de diseño para las imágenes de disco DMG. Crearlas es fácil gracias a su editor gráfico integrado. Se puede escoger un color de fondo o una imagen, luego personalizar el icono de la imagen de disco, su posición y acceder a una multitud de ajustes.

• **Paquete DCMTK**: DCMTK incluye una colección de bibliotecas y aplicaciones para examinar, construir y convertir archivos de imágenes de DICOM. Se utiliza para crear los archivos DICOMDIR.

# **5.1.4 Integración en Actualpacs**

- **Laravel 4**: Framework PHP con el que está implementado ActualPacs. Permite el uso de una sintaxis elegante y expresiva para crear código de forma sencilla y permitiendo multitud de funcionalidades. Intenta aprovechar lo mejor de otros frameworks y las características de las últimas versiones de PHP. Está basado en el patrón Modelo-Vista-Controlador.
- **PHP5**: Como lenguaje web debido a su gran comunidad, rendimiento, portabilidad y por ser una exigencia del propio framework PHP utilizado. En concreto se utiliza la versión 5.4 y la extensión Mcrypt.
- **MySQL 5**: Sistema de gestión de base de datos. Debido a su facilidad de uso y compatibilidad con Apache gracias a herramientas como WAMP. Mediante la herramienta PHPMyAdmin, disponible en el paquete XAMPP, es posible administrar la base de datos debido a que ofrece utilidades para la creación, modificación y eliminación de base de datos, así como de las tablas y las relaciones.
- **HTML5**: Lenguaje básico de la World Wide Web, por la cantidad de nuevos elementos y atributos que incorpora. Así como por la simplificación y compatibilidad que ofrece.
- **JQuery**: Librería para JavaScript por ser soportado por multitud de navegadores y porque ofrece un conjunto de funciones que permiten la manipulación fácil y eficaz del DOM, manejo sencillo de eventos y posee funciones Ajax cómodas de manejar.
- **Notify.js**: Plugin de jQuery que proporciona notificaciones y que se utiliza para proporcionar *feedback* al usuario.
- **Apache**: Servidor web mediante el cual se proporciona acceso a la base de datos y a las funciones PHP.
- **GitHub** junto con **GitExtensions** para el control de versiones y el almacenado del proyecto en un repositorio remoto. Estas herramientas facilitan el control, restauración y trabajo colaborativo en el proyecto.

# **5.2 Detalles de implementación**

En este apartado se explica cómo crear el sistema que genera un ejecutable tanto para Windows como para Mac en una máquina virtual con CentOS y cómo integrarlo dentro de la plataforma Actualpacs.

#### **5.2.1 Ejecutable EXE**

Para la creación del fichero auto-extraíble SFX se necesitan tres archivos:

- **Estudio.7z**: Archivo comprimido con el contenido de la carpeta *RadiantViewer*.
- **7zS.sfx**: Módulo SFX del 7zip.
- **config.txt**: Script con el que se le indica al módulo SFX qué programa deberá abrir una vez se extraiga. En nuestro caso queremos que se abra el visor nada más ejecutar el EXE por lo que este será su contenido:

```
1 ;!@Install@!UTF-8!
2 RunProgram="RadiantViewer\RA32\viewer32.exe"
3 Progress="no"
4 ;!@Install@!UTF-8!
```
- o RunProgram: Ruta del programa que se abrirá al ejecutar el EXE.
- o Progress: "yes" o "no". Esto muestra u oculta la barra de progreso mientras se está descomprimiendo el archivo. En esta ocasión no se desea que se muestre.

En primer lugar, se instalará el compresor 7zip:

\$ yum install p7zip

A continuación, se deberá comprimir la carpeta que contiene el visor y darle un nombre, por ejemplo *Estudio.7z*:

\$ 7za a Estudio.7z RadiantViewer

Seguidamente, habrá que hacer una copia binaria de los tres archivos creando el SFX auto-extraíble *Estudio.exe* final, listo para ser ejecutado en cualquier PC con Windows:

\$ cat Modulo\_SFX/7zS.sfx config.txt Estudio.7z > Estudio.exe

Y por último, se tendrá que borrar la carpeta comprimida dado que no se va a necesitar más:

\$ rm –rf Estudio.7z

Es importante señalar que al ejecutar el EXE, el módulo extrae el contenido del auto-extraíble en la carpeta temporal del sistema y elimina los archivos temporales después de que la aplicación finalice, es decir, al cerrar el visor.

#### **5.2.1.1 Pruebas unitarias ejecutable EXE**

Para probar el correcto funcionamiento antes de integrarlo en la plataforma, en CentOS instalamos PHP y Apache, copiamos dentro del directorio /var/www/html la parte de *Windows* del Encapsulado y damos permiso a todos los ficheros con:

\$ chown –R apache:apache Encapsulado

Después, creamos el archivo generarEXE.php que mediante funciones *exec()* ejecutará los comandos anteriores y con *readfile()* descargará el ejecutable:

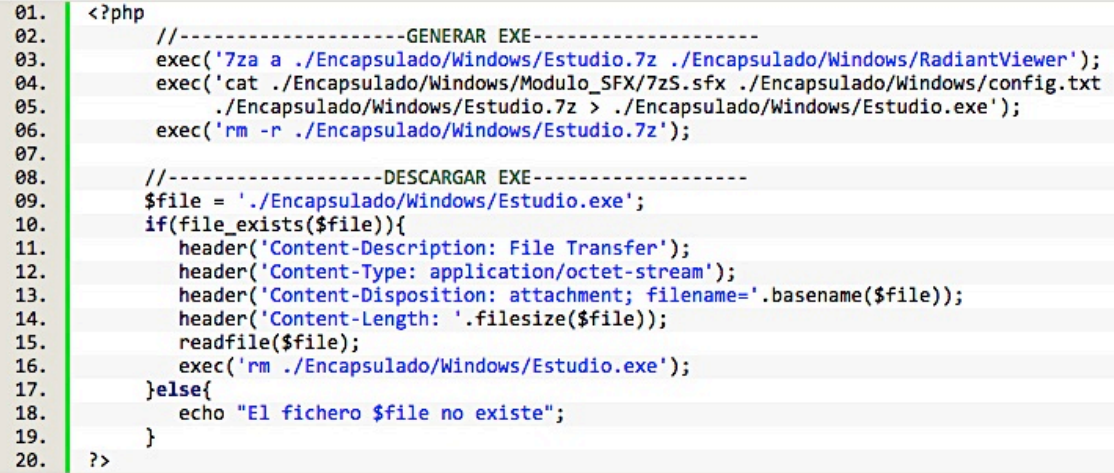

De este modo, se puede probar a generar y descargar el ejecutable a través del navegador poniendo como URL la ruta local al archivo:

Accalhost/generarEXE.php

#### **5.2.1.2 Certificado de firma de código digital**

La Figura 16 se corresponde con la advertencia de seguridad que muestra Windows al ejecutar el EXE generado ya que no está firmado y el fabricante del archivo es desconocido.

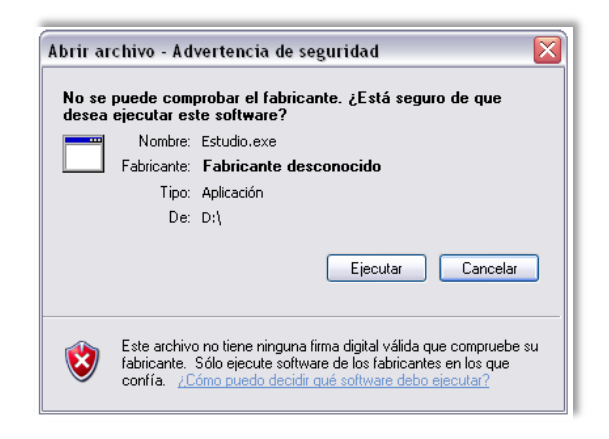

*Figura 16. Editor del ejecutable desconocido*

Lo primero que se debe hacer es comprar un certificado de firma de código digital e instalarlo en el navegador del PC con Windows. En nuestro caso elegimos el *Comodo Code Signing* de SSLPoint [11] ya que es el más económico que encontramos.

Para poder usar nuestro certificado para firmar el ejecutable en Linux se utilizará la herramienta *OSSLSigncode.*

Para ello, necesitaremos exportarlo desde el navegador en formato PFX (Personal Information Exchance) y convertirlo en los archivos PVK (Private Key) y SPC (Software Publishing Certificate) [12] que se utilizarán para firmar el ejecutable.

Para exportar la clave privada ".pvk" y el certificado de publicación de software ".spc" desde el archivo ".pfx", se necesitarán las herramientas de *OpenSSL*.

El formato PKCS#12 o PFX es un formato binario que almacena certificados y la clave privada de forma encriptada. Suelen ser utilizados en Windows para importar y exportar certificados y claves privadas. Si convertimos un fichero ".pfx" a formato PEM utilizando *OpenSSL* todos los certificados y la clave privada serán almacenados en un único fichero.

Los pasos a seguir son los siguientes [13]:

- 1. Exportar el certificado desde Firefox en formato PFX:
	- En Firefox, accedemos a *Herramientas* y seleccionamos *Opciones*.
	- En la sección *Avanzado*, pestaña *Cifrado*, pulsamos *Ver certificados*.
	- En la pestaña *Sus* certificados, seleccionamos el certificado a exportar y pulsamos en el botón *Copia de seguridad*.
	- Pondremos un nombre al archivo de la copia y seleccionaremos la ubicación donde deseamos almacenarlo.
	- Definiremos una contraseña de respaldo que protegerá el fichero.
	- Si todo se ha realizado correctamente, aparecerá un mensaje indicado que la exportación se ha realizado con éxito.
- 2. Instalar las herramientas *OpenSSL* y *osslsigncode* en CentOS:

\$ yum install openssl \$ yum install osslsigncode

3. Extraer la clave privada del archivo ".pfx" a formato PEM:

```
$ openssl pcks12 –in ActualTecInnovaciónTecnológica,S.L.pfx
–nocerts –nodes –out key.pem
```
Se solicitará que introduzcamos la contraseña del PFX. Esta es la contraseña que le dimos al archivo al exportarlo.

4. Convertir la clave privada PEM a formato PVK:

```
$ openssl rsa –in key.pem –outform PVK –pvk-strong –out
ActualTecInnovaciónTecnológica,S.L.pvk
```
5. Extraer nuestro certificado del archivo ".pfx":

```
$ openssl pcks12 –in ActualTecInnovaciónTecnológica,S.L.pfx
–nokeys –nodes –out cert.pem
```
Habrá que introducir de nuevo la contraseña del PFX.

6. Convertir el certificado PEM a formato SPC:

```
$ openssl crl2pkcs7 –nocrl –certfile cert.pem –outform DER –out
ActualTecInnovaciónTecnológica,S.L.spc
```
7. Por último, firmaremos el EXE con la herramienta *osslsigncode*:

```
$ osslsigncode –spc ActualTecInnovaciónTecnológica,S.L.spc –key
ActualTecInnovaciónTecnológica,S.L.pvk –in Estudio.exe –out
Estudio-Signed.exe
```
En consecuencia, si se vuelve a ejecutar el EXE, Windows ya no muestra la misma advertencia de seguridad, sino una nueva señalando que el archivo procede de internet y aconsejando al usuario que únicamente ejecute software de editores en los que confía, como podemos ver en la Figura 17. Como esta vez el editor es de confianza y no uno desconocido, el usuario lo podrá ejecutar sin desconfiar de su procedencia.

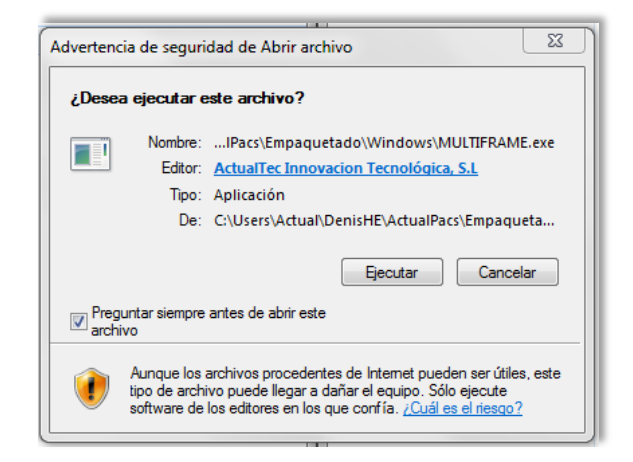

*Figura 17. Editor del ejecutable de confianza*

#### **5.2.2 Ejecutable DMG**

Para crear la imagen DMG, se empleará la herramienta de línea de comandos *genisoimage*. Ésta permite crear una imagen ".dmg" a partir de un directorio.

La sintaxis del comando es la siguiente [14]:

\$ genisoimage –quite –V <Volumen> -R –apple –o <archivo.dmg> <D>

- -quiet: No se proporcionará una salida con el progreso
- -V: Especifica la etiqueta del volumen
- -R -apple: Crea una imagen DMG
- -o: Nombre del archivo que se va a generar
- <D>: Directorio origen

En primer lugar, se instalará la herramienta en CentOS:

#### \$ yum install genisoimage

En segundo lugar, generamos el DMG a partir de la carpeta *Mac* que contiene los archivos mencionados en el capítulo anterior:

```
$ genisoimage –quiet –V Estudio -R –apple –o Estudio.dmg /Encapsulado/Mac
```
#### **5.2.2.1 Pruebas unitarias ejecutable DMG**

En último lugar, copiamos dentro del directorio /var/www/html la carpeta *Mac* y creamos el fichero generarDMG.php para probar también a generar y descargar el ejecutable a través del navegador:

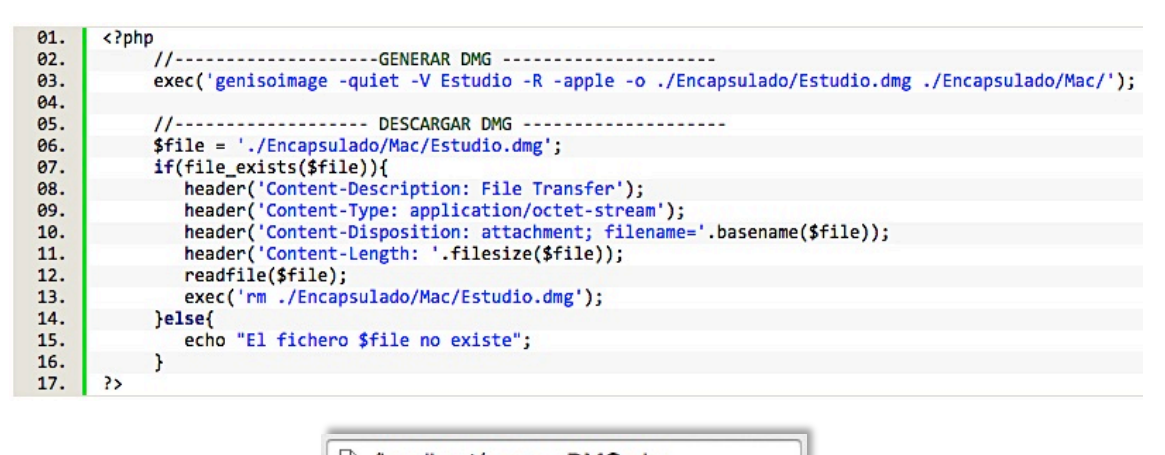

#### Accalhost/generarDMG.php

## **5.2.3 Integración del sistema en la plataforma Actualpacs**

Llegados a este punto, hay que integrar el proceso de generación y descarga de los distintos ejecutables en Actualpacs y adaptarlo al framework Laravel.

La Figura 18 pretende sintetizar de un modo general, los principales pasos llevados a cabo para conseguirlo.

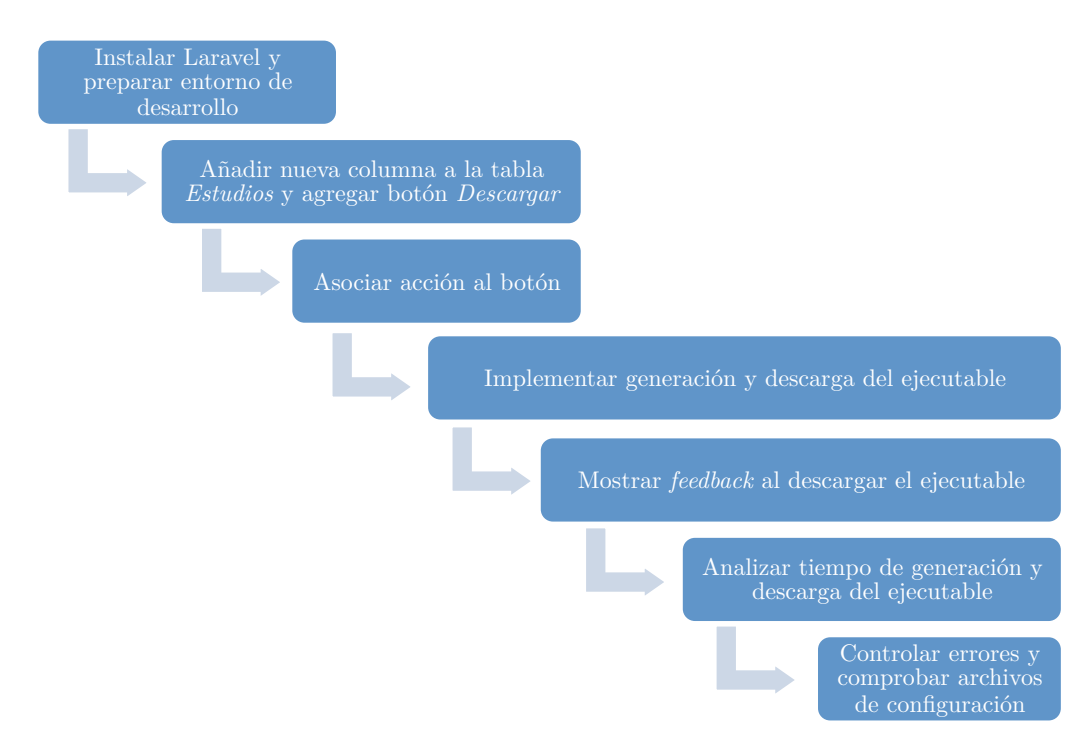

*Figura 18. Pasos de la integración*

#### **5.2.3.1 Instalar Laravel y preparar entorno de desarrollo**

Para instalar Laravel hace falta un manejador de paquetes y dependencias entre paquetes para PHP llamado Composer*.* También hará falta instalar una consola de GIT [15]. En Windows la instalación se puede hacer mediante un instalador ejecutable que se descarga de la página oficial de Composer [16].

Al ejecutarlo, se nos solicita la ubicación de nuestro php.exe que será  $C:\xrightarrow{\hbox{php}}\hbox{php.exe}.$  El instalador se encargará de modificar la variable PATH para que podamos hacer uso de Composer desde cualquier lugar en la consola.

Una vez instalado Composer, usando la consola GIT, hay que ir a la carpeta que utiliza nuestro servidor C:\xampp\htcdocs y ejecutar el siguiente comando:

C:\> composer create-project laravel/laravel –prefer-dist

Composer se encargará de descargar el proyecto base de Laravel, el framework y todas sus dependencias.

A continuación, clonamos el proyecto de pruebas *actualpacsv2* de la aplicación Actualpacs desde GitHub en C:\xampp\htcdocs con Git Extensions.

Después, hay que crear la base de datos *laravel* que utiliza algunos estudios médicos de ejemplo que están alojados en un servidor PACS de la empresa.

Usando de nuevo la consola GIT, hay que ir a la carpeta del proyecto y ejecutar los siguientes archivos:

C:\xampp\htcdocs\actualpacsv2> migrations.bat C:\xampp\htcdocs\actualpacsv2> seeders.bat

- migrations.bat: Crea todas las tablas de la base de datos que tiene el proyecto *actualpacsv2*.
- seeders.bat: Crea dos usuarios de ejemplo para poder trabajar (admin y superadmin).

Seguidamente, habrá que insertar la carpeta *Encapsulado* que contiene las subcarpetas *mac* y *windows*, dentro del directorio *app* del proyecto *actualpacsv2*.

Una vez realizados estos pasos previos, ya tenemos todo listo para llevar a cabo la integración.

Para el desarrollo del código fuente empleamos el editor de texto SublimeText [17]. En la Figura 19 se muestra la jerarquía de directorios al abrir el proyecto de pruebas *actualpacsv2* en el editor.

Las principales carpetas son:

- /app: Contiene los controladores, modelos, vistas y configuraciones de la aplicación.
- /public: Todas las peticiones y solicitudes a la aplicación pasan por esta carpeta, ya que en ella se encuentra el index.php, este archivo es el que inicia todo el proceso de ejecución del framework.
- /vendor: Aloja todas las librerías que conforman el framework y sus dependencias
- /lang: En esta carpeta se guardan archivos PHP que contienen arrays con los textos de diferentes lenguajes.
- /app/config: Aquí se pueden encontrar todos los archivos de configuración de la aplicación como base de datos, cache, correos, sesiones, etc.
- /app/controller: Archivos con las clases de los controladores que sirven para interactuar con los modelos, las vistas y manejar la lógica de la aplicación.

**EOLDERS** actualpacsy2  $\overline{v}$  app pp<br>| commands  $\triangleright$  config.  $controller$  $\blacktriangleright$  database helpers  $\triangleright$  lang<br> $\triangleright$  libraries models modules  $\triangleright$  account account  $\blacktriangleright$  management records  $\blacktriangleright$  report searche **In statistics**  $\blacktriangleright$  studies  $\blacktriangleright$  system  $\blacktriangleright$  template ServicePro  $\blacktriangleright$  start storage  $\blacktriangleright$  tests  $\blacktriangleright$  views events.php filters.php routes.php bootstrap  $\overline{\phantom{a}}$  encapsulated public  $\blacktriangleright$  vendor .gitignore artisan composer.jsor composer lock CONTRIBUTING.md encapsulated.sh Guardfile migrations.bat phpunit.xml readme.md seeders.bat seeders.bat.orig server.php

*Figura 19. Jerarquía directorios actualpacsv2*

- /app/model: Los modelos son clases que representan la información (datos) de la aplicación y las reglas para manipularlos. En la mayoría de los casos cada tabla de la base datos esta representada con un modelo.
- /app/views: Este directorio contiene las plantillas de HTML que usan los controladores para mostrar la información.
- /app/modules: En el caso de Actualpacs, la aplicación está desglosada en varios módulos que a su vez contienen los controladores, modelos, vistas y configuraciones de cada módulo.
- /app/encapsulated: Este directorio contiene los subdirectorios *windows* y *mac* que almacenan los ficheros necesarios para la generación y personalización de los distintos ejecutables.

## **5.2.3.2 Añadir nueva columna y botón Descargar**

Lo primero que habrá que hacer es añadir la nueva columna en la tabla que muestra los estudios del módulo Estudios, que contenga por cada fila un botón con nombre "Descargar". Los pasos a seguir son los siguientes:

• Añadir en el fichero /app/modules/studies/routes.php la siguiente línea:

01. | Route::post('studies/downloadExecutable', 'StudiesController@downloadExecutable');

• En /models/Pacsdb/Study.php añadimos el *case downloadExecutable* y creamos el botón "Descargar".

```
01.
      case 'downloadExecutable':
             $out = '<a href="studies/downloadExecutable?study iuid='. $item['study iuid'].
02.
             '&cname='. $item['pacsconnection'] .'&description='.$item['study_desc'].'">
93.04.
             <br />
<br />
coutton class="btn btn-info download executable">Descargar</button></a>';
             break:
05.
```
- En models/Pacsdb/Fields.php añadimos el *case downloadExecutable*.
- En /modules/studies/database creamos el fichero AddColumnToStudiesColumnsTableSeeder*.*php.

Para añadir la columna *downloadExecutable* a la base de datos ejecutamos en la consola:

C:\xampp\htcdocs\actualpacsv2> php artisan db:seed --class=AddColumnToStudiesColumnsTableSeeder

- En /modules/studies/database/seeds/StudiesSeeder.php añadir al final de *\$seeders* la línea *AddColumnToStudiesColumnsTableSeeder*.
- En /modules/studies/lang/es/studies.php añadimos la traducción:

01. | 'downloadExecutable'->'Descargar'

• Por último, en /modules/studies/lang/en/studies.php añadimos:

 $01.$ 'downloadExecutable'->'Download'

La nueva columna se podrá́ mostrar u ocultar desde el panel de configuración del usuario, dependiendo de sus necesidades.

El código fuente de los distintos ficheros mencionados puede verse en el anexoII.

#### **5.2.3.3 Asociar al botón la acción de descargar ejecutable**

El segundo paso será asociarle una acción al botón. Cuando se pulse se llamará a la función *downloadExecutable()* que crearemos en el fichero StudiesController.php correspondiente al controlador del módulo Estudios.

La función completa puede verse en el anexo II. A continuación, se muestra desglosada en tres partes:

```
public function downloadExecutable(){
A1\frac{61}{62}.
                      function seoUrl($string) {
\frac{04}{05}if($string == "")<br>$string = "Study";<br>#Remove all non-alphanumeric characters from data
06. 07. 08. 09. 10. 11. 12. 14. 15. 16. 17. 18. 22. 23. 24. 25. 24. 25. 24. 25. 24. 25. 26. 25. 26. 25. 26. 25. 26. 25. 26. 25. 26. 25. 26. 25. 26. 25. 26. 25. 26. 25. 26. 25. 26. 25. 26. 25. 26. 25. 26. 25. 26. 25. 26. 25
                            $string = preg_replace("/[^A-Za-z0-9]/", "", $string);<br>#Replace space with
                           $string = str_replace(" ", "__", $string);return $string;
                      \overline{\phantom{a}}$study_iuid = Input::get('study_iuid');
                      $cname = Input::get("cname");<br>$cname = Input::get("cname");<br>$entity = Connection::where('name','=',$cname)->first()->toArray();
                     $user agent = $ SERVER['HTTP USER AGENT'];
                      // Windows
                      $win = strpos($user_agent, 'Windows') ? true : false;
                      // Macintosh
                      $mac = strpos($user_agent, 'Macintosh') ? true : false;
```
La función interna *seoUrl(\$string)* tiene como finalidad poner el nombre de la descripción del estudio al ejecutable, por ejemplo RXRODILLA.exe.

Recibe la descripción del estudio y elimina todos los caracteres que pueda contener y si contiene algún espacio lo cambia por barra baja "\_". En el caso de no tener descripción, se le asignará como tal la cadena "Study".

Las líneas posteriores obtienen la descripción del estudio seleccionado y en la variable *\$session\_path* se guarda la ruta de la carpeta temporal *temp* correspondiente al usuario que ha ingresado en Actualpacs (public/temp/usr.id), ya que se creará un directorio distinto por cada usuario y estudio.

Haciendo uso del método *\$\_SERVER['HTTP\_USER\_AGENT']* recogemos el contenido de la cabecera *user-agent* para poder averiguar con que sistema operativo está accediendo el usuario a la plataforma.

Después, se creará una nueva instancia de la clase *CreateExecutable* y se accederá a sus métodos utilizando el operador de flecha (->).

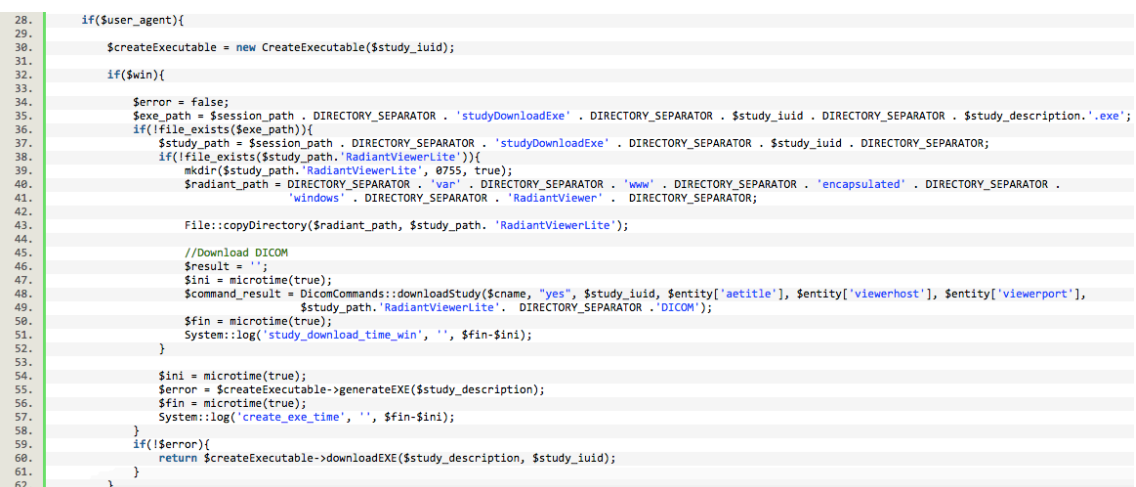

Por un lado, si se ha accedido desde Windows, en la variable *\$exe\_path* se guardará la ruta donde se almacenará el archivo EXE y en *\$study\_path* la ruta donde se descargarán desde el servidor las imágenes del estudio.

En la ruta *\$study\_path* se creará la carpeta *RadiantViewerLite* y dentro se copiarán los archivos que contiene la carpeta *RadiantViewer* (\$*radiant\_path*) que hay en el interior del Encapsulado con la función *File::copyDirectory*.

Con *DicomCommands::downloadStudy* se descargarán las imágenes del estudio dentro de la carpeta /RadiandViewerLite/DICOM.

La función *downloadStudy* se ha creado con la ayuda de uno de los programadores de la empresa en el fichero /app/libraries/DicomCommands.php:

```
public static function downloadStudy($conns, $compression, $study_iuid, $aetitle, $host, $port, $study_path)<br>{
01.
\frac{1}{02}.
              $default = ini get('max execution time');
\theta3.
64.set_time_limit(0);$wadoData = Study::getStudyWadoData($conns, $study_iuid);
85.
              %Wadoudza = Study:gecstudywadouard(sconns, $study_1u1d);<br>foreach ($wadoDala as $key => $data) {<br>$wadoUrl = self::buildWadoUrl($compression, $study_iuid, $data['series_iuid'], $data['sop_iuid'], $host, $port);<br>$image = self
06.
87.
08.09.
10.
11.
```
Esta función se conecta con el servidor y descarga las imágenes del estudio seleccionado en la ruta que se le pasa como último parámetro. Del mismo modo se le puede pasar como segundo parámetro "yes" o "no" para indicar si se desea que las imágenes se descarguen comprimidas o no desde el servidor.

Después, se llama a la función *generateEXE* de la clase *createExecutable* pasándole la descripción del estudio y, si no ha habido ningún error al generarlo, se llama a la función *downloadEXE* de la clase *createExecutable* pasándole también la descripción del estudio y su identificador.

Por otra parte, si se ha accedido desde un Mac, en la variable *\$dmg\_path* se guardará la ruta donde se almacenará la imagen DMG y en *\$study\_path* la ruta donde se descargarán las imágenes del estudio.

En la ruta *\$study\_path* se creará la carpeta *OsiriXLite* y dentro se copiarán los archivos que contiene la carpeta *mac (\$mac\_path)* que hay en el interior del Encapsulado.

elseif (\$mac) {  $Server = false$ : \$dmg\_path = \$session\_path . DIRECTORY\_SEPARATOR . 'studyDownloadDmg' . DIRECTORY\_SEPARATOR<br>\$study\_iuid . DIRECTORY\_SEPARATOR . \$study\_description.'.dmg'; if(!file\_exists(\$dmg\_path)){ \$study\_path = \$session\_path . DIRECTORY\_SEPARATOR . 'studyDownloadDmg' . DIRECTORY\_SEPARATOR<br>\$study\_iuid . DIRECTORY\_SEPARATOR; if(!file\_exists(\$study\_path.'OsiriXLite')){<br>mkdir(\$study\_path.'OsiriXLite', 0755, true); %mac\_path = DIRECTORY\_SEPARATOR . 'var' . DIRECTORY\_SEPARATOR . 'www.<br>'encapsulated' . DIRECTORY\_SEPARATOR . 'mac' . DIRECTORY\_SEPARATOR; . DIRECTORY SEPARATOR . "uuu" File::copyDirectory(\$mac\_path, \$study\_path.'OsiriXLite');<br>exec('chmod 777 -R '.\$study\_path); //Download DICOM \$result =  $$ini = microtime(true);$ %command\_result = DicomCommands::downloadStudy(\$cname, "yes", \$study\_iuid, \$entity['aetitle'],<br>\$entity['viewerhost'], \$entity['viewerport'], \$study\_path.'OsiriXLite'. DIRECTORY\_SEPARATOR .'DICOM'); \$fin = microtime(true);<br>System::log('study\_download\_time\_mac', '', \$fin-\$ini);  $$ini = microtime(true);$ <br> $$error = $createExecutexecuti$ \$createExecutable->generateDMG(\$study\_description); \$fin = microtime(true);<br>\$fin = microtime(true);<br>System::log('create\_dmg\_time', '', \$fin-\$ini); if(!\$error){<br>return \$createExecutable->downloadDMG(\$study\_description, \$study\_iuid);<br>}  $\overline{\mathbf{r}}$  $\overline{\mathbf{r}}$  $116.$ return ";  $117.$ <br> $118.$ 

De nuevo, con *DicomCommands::downloadStudy* descargaremos las imágenes del estudio seleccionado en /OsiriXLite/DICOM.

Finalmente, se llama a la función *generateDMG* de la clase *createExecutable* para que genere la imagen DMG y, si no ha habido ningún error, se llama a la función *downloadDMG* para que la descargue.

#### **5.2.3.4 Analizar tiempo de generación y descarga del ejecutable**

La función *microtime()* devuelve la fecha Unix actual en microsegundos:

```
$ini = microtime(true);Q<sub>1</sub>$fin = microtime(true);02.
      System::log('...', '', $fin-$ini);
03.
```
Éstas líneas se han utilizado para medir los tiempos de descarga de las imágenes DICOM desde el servidor y los de generación y descarga de los ejecutables, para así reducirlos lo máximo posible.

Estos tiempos se insertan en la base de datos *laravel* en una tabla creada expresamente para los *logs*, con un identificador para poder distinguir fácilmente cada tiempo a que tarea se corresponde y a la cual se accedía a medida que se implementaba el código para ver que parte tardaba más e intentar agilizarla. Gracias a esto se comprobó que lo que más tiempo conlleva es descargar las imágenes.

Inicialmente se pensó en mantener automáticamente, cada cierto tiempo, una copia local de las imágenes de cada estudio para que así se pudiera generar el ejecutable rápidamente a partir de éstas y no esperar a que se descarguen antes. Pero al final, se ha decidido no hacerlo ya que si indicamos que las imágenes se bajen comprimidas desde el servidor, se reduce significativamente el tiempo y se ha considerado aceptable.

Además, cuando se genera por primera vez el ejecutable de un estudio, éste no se borra tras su descarga de modo que si se descarga de nuevo el mismo estudio, ya no se tendrán que bajar las imágenes ni generarlo, por lo que la descarga es instantánea.

Por otro lado, el tiempo de descarga del ejecutable dependerá del ancho de banda del que disponga cada usuario.

Lo que si que se ha podido hacer es agilizar es el proceso de generación del ejecutable de Windows empaquetando los archivos necesarios para generarlo, en lugar de comprimirlos, con la opción "*–mx=0*" del 7zip.

#### **5.2.3.5 Mostrar notificación al descargar**

Para que el usuario no crea que no ha ocurrido nada al pulsar el botón de "Descargar" hasta que empieza a descargarse el ejecutable y el navegador muestra la barra de progreso, se utiliza el plugin *Notify.js* [18] de jQuery para mostrar la notificación de "Descargando" en la zona superior de la página mientras se descargan las imágenes desde el servidor y se genera el ejecutable. Para ello, en el fichero existente studies.index.js añadimos lo siguiente:

```
$('table#table_studies').on('click', '.download_executable', function(e)<br>{
e.preventDefault();<br>var href = $(this).parent('a').attr('href');<br>$.noty.closeAll();
                                  noty(ftext:
                  ({text: <img class= no<br>st(href, function(path)
                 var timer = setTimeout(function(){$.noty.closeAll();},300);<br>if ( path != '' ){<br>window.location.href = path;
                 }<br>else
                 \mathbf{f}$.noty.closeAll();
                      clearTimeout(timer);<br>noty({text: '<i>'+message_downloadingError+'</i>', type: 'warning' });
                 \overline{\phantom{a}}\mathcal{W}:
```
Mediante el evento *onClick* capturamos cuando el usuario pulsa un elemento del DOM, en este caso al botón de la tabla de estudios y mostramos como notificación un gif de carga con el texto "Descargando" durante el proceso y, en caso de producirse algún fallo, un mensaje de error. Además, se devuelve la ruta al ejecutable.

#### **5.2.3.6 Adaptar sistema de generación y descarga del ejecutable**

El siguiente paso será crear un nuevo fichero llamado CreateExecutable.php con el contenido de los ficheros generarEXE.php y generarDMG.php, adaptándolos al framework. La clase completa también se puede ver en el anexo II. A continuación, se muestra desglosada en tres partes.

Al inicio, se declaran como variables privadas los distintos directorios de trabajo y los comandos Linux utilizados en las funciones *exec()*, a las que se accederá con \$this->. Y luego, en el constructor, se inicializan asignándoles la ruta absoluta de los directorios y donde se encuentran instalados los comandos.

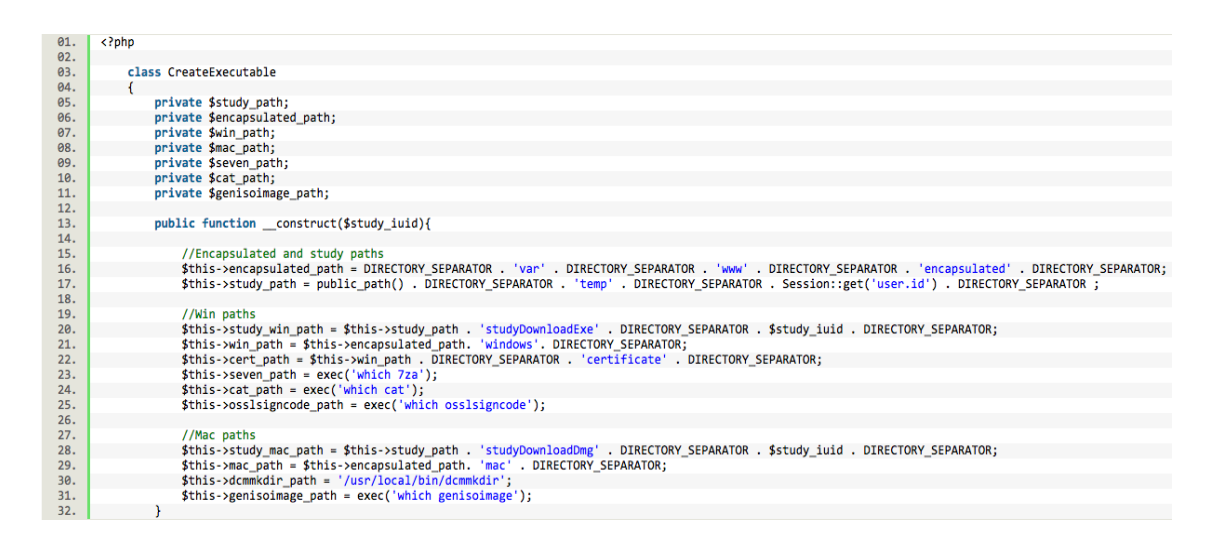

Acto seguido, creamos la función *generateEXE* que realiza todos los pasos explicados al principio del capítulo para generar el EXE.

Después, lo firma con el certificado que también se encuentra dentro de la carpeta del proyecto y además, con las funciones *File::deteleDirectory y File::delete*, borra los archivos creados durante el proceso que luego son innecesarios para que no ocupen espacio:

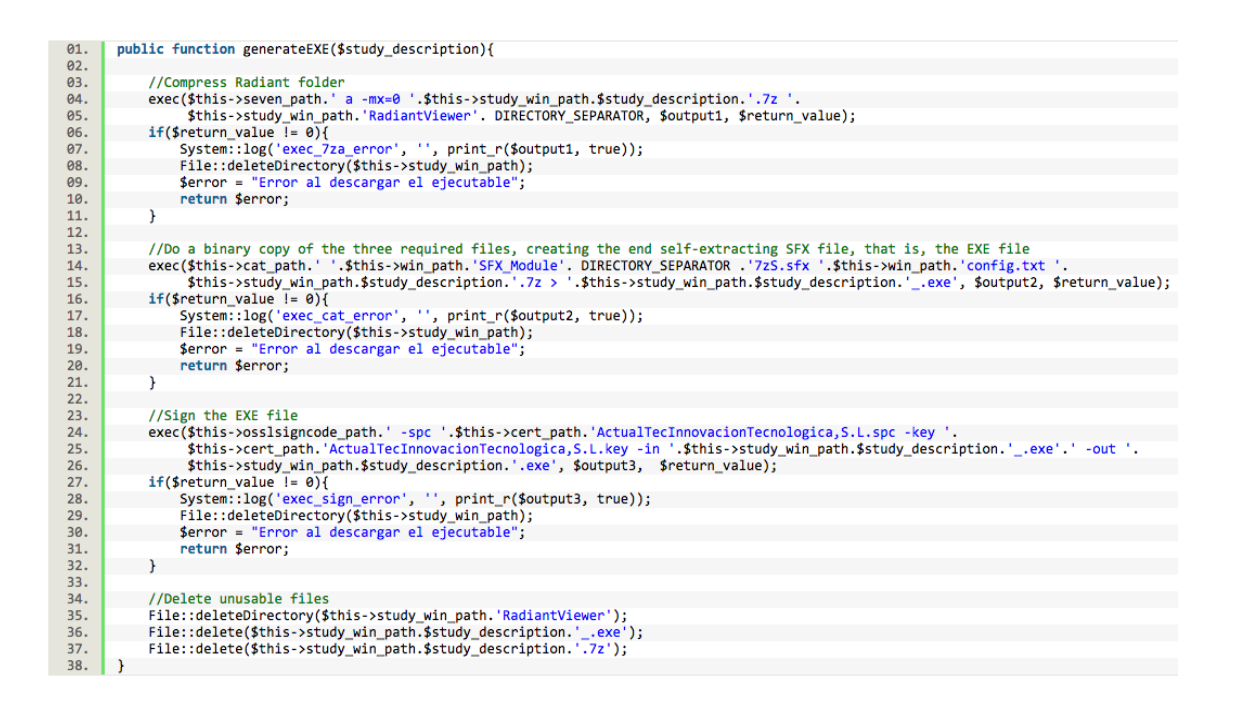

Posteriormente, creamos la función *downloadEXE* que descargará el EXE. En lugar de utilizar la función *readfile()* de PHP, utilizamos la función *URL::to* que proporciona Laravel ya que al utilizar el plugin *Notify* ahora necesitamos devolver la ruta donde se ha generado y almacenado mediante JavaScript:

```
public function downloadEXE($study_description, $study_iuid){
Q_1.
02.
                return URL::to('/'). DIRECTORY_SEPARATOR . 'temp' . DIRECTORY_SEPARATOR . Session::get('user.id') . DIRECTORY_SEPARATOR .<br>'studyDownloadExe' .  DIRECTORY_SEPARATOR . $study_iuid . DIRECTORY_SEPARATOR . $study_description.'
93.04.05.
```
Por lo que se refiere a la generación del DMG, el primer paso será crear el fichero DICOMDIR asociado a las imágenes DICOM. Para ello se utilizará la herramienta *dcmmkdir* del paquete DCMTK [19] que habrá que descargar e instalar previamente.

Antes de crear el DICOMDIR, renombraremos las imágenes para que la herramienta *dcmmkdir* las interprete, ya que no soporta cadenas mayores de 8 caracteres, minúsculas y puntos, sino nombres con mayúsculas y números. Esto se consigue con un bucle *while* que las va renombrado aginándoles los números desde 1 hasta N imágenes, con la función *File::move* de Laravel:

```
public function generateDMG($study_description){
01.
02.
\frac{02}{03}.<br>04.
                $dicom_path = $this->study_mac_path.'OsiriXLite'. DIRECTORY_SEPARATOR . 'DICOM' . DIRECTORY_SEPARATOR;
                if(\text{5dp = opendir}(\text{5dicompath}))<br>
\text{1} = 1;<br>
while(($file = readdir($d)) !== false){
\frac{05}{06}\frac{07}{08}if($file != "." && $file != ".."){<br>/f($file != "." && $file != ".."){<br>//Rename DICOM files into something compatible with ISO 9660 filename convention
\frac{09}{10}.
                                   File::move($dicom_path.$file, $dicom_path.$i);
                                  $i++:
11.\mathbf{\}}12.\rightarrow13
```
Una vez renombradas, el DICOMDIR se crea de este modo:

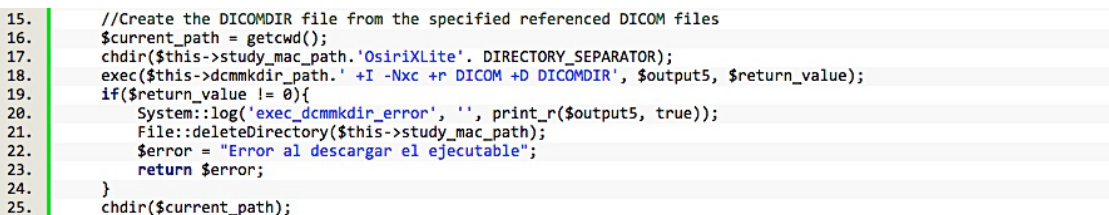

- +I: Si falta algún atributo en las imágenes DICOM, inventarse el tipo
- -Nxc: No rechazar las imágenes con sintaxis de transferencia no estándar
- +r: Recursivo dentro del directorio DICOM
- +D: Generar el archivo DICOMDIR específico

A continuación, se generará el DMG y se borrarán los archivos innecesarios:

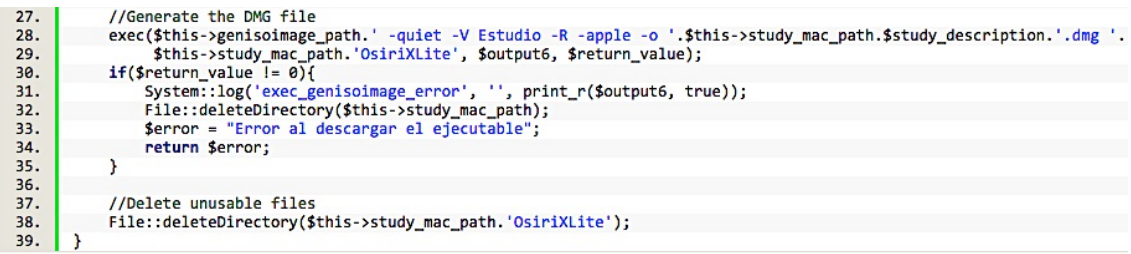

En último lugar creamos la función *downloadDMG* que devolverá la ruta donde se ha generado el DMG para descargarlo:

```
\overline{41}public function downloadDMG($study_description, $study_iuid){
42.43.return URL::to('/'). DIRECTORY_SEPARATOR . 'temp' . DIRECTORY_SEPARATOR . Session::get('user.id') . DIRECTORY_SEPARATOR.
\frac{44}{45}DIRECTORY SEPARATOR . $study iuid .
                                                                                      DIRECTORY_SEPARATOR . $study_description.'.dmg';
\frac{46}{47}\rightarrow
```
#### **5.2.3.7 Controlar errores**

A las funciones *exec()* de PHP se les puede añadir dos parámetros más, a parte del comando que será ejecutado:

- output: Si el argumento output está presente, entonces el array especificado será llenado con cada línea de la salida del comando.
- return\_var: Si el argumento return\_var está presente junto con el argumento output, entonces el status de retorno del comando ejecutado será escrito en esta variable.

Se hace uso de estas variables para controlar posibles errores. Si la ejecución del comando ha sido satisfactoria la variable *\$return\_value* devolverá un 0, en caso contrario, se escribirá en la tabla de *logs* de la base de datos el comando que ha fallado junto a su salida \$*output* para poderlo identificar fácilmente.

## **5.2.3.8 Comprobar ajustes de configuración**

Dentro del proyecto *actualpacsv2* hay un fichero llamado checkSettingsCommand.php que comprueba si los distintos comandos y herramientas que se utilizan en la aplicación están instalados en la máquina Linux donde se instalará la aplicación Actualpacs.

Para finalizar con la integración, añadiremos en este fichero las siguientes funciones:

• checkEncapsulated(): Comprueba si la carpeta *Encapsulado* está dentro del proyecto.

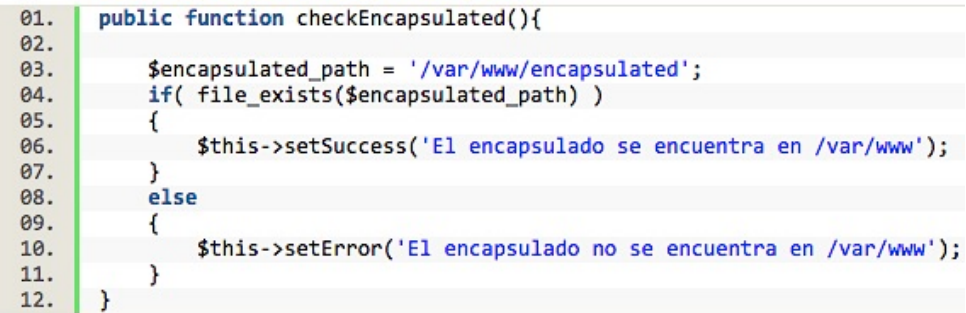

• check7za(): Comprueba si el compresor *7zip* está instalado.

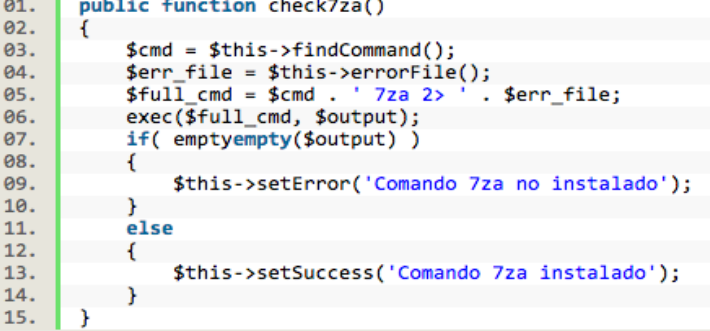

• checkGenisoimage(): Comprueba si *genisoimage* está instalada.

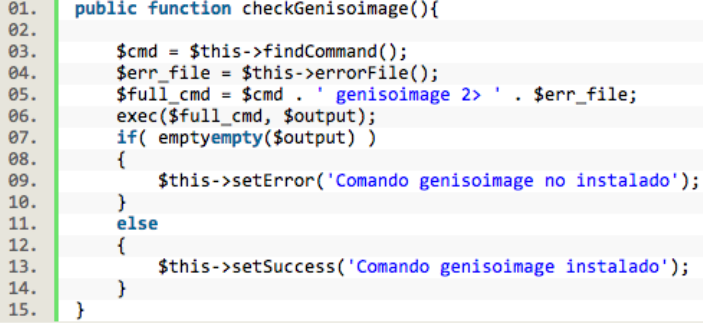

• checkDcmmkdir(): Comprueba si el paquete *dcmmkdir* está instalado.

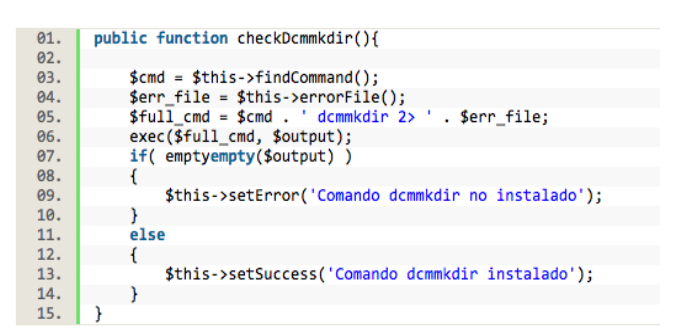

• checkOsslsigncode(): Comprueba si la herramienta *osslsigncode* está instalada.

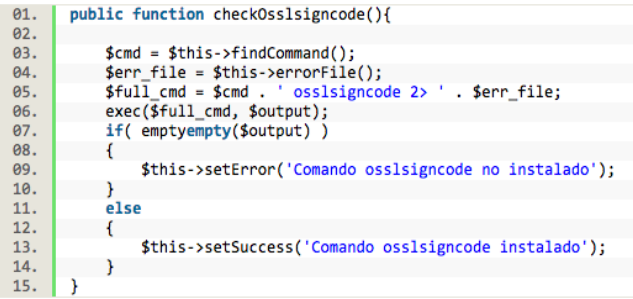

• checkWindowsDicomFolder(): Comprueba si existe la carpeta *DICOM* dentro de la carpeta *RadiantViewer*.

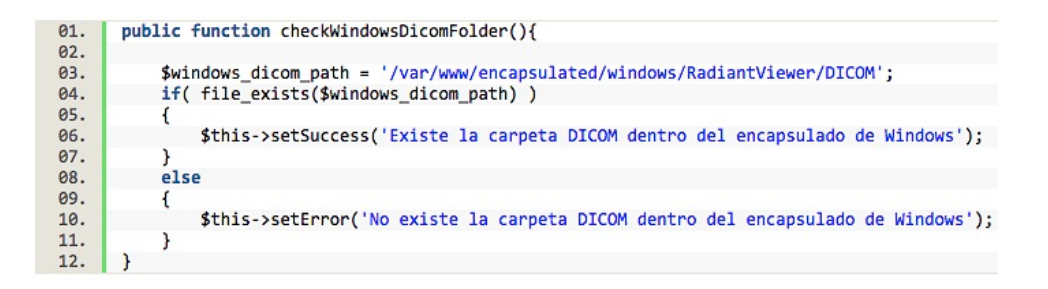

• checkMacDicomFolder(): Comprueba si existe la carpeta *DICOM* dentro de la carpeta *mac*.

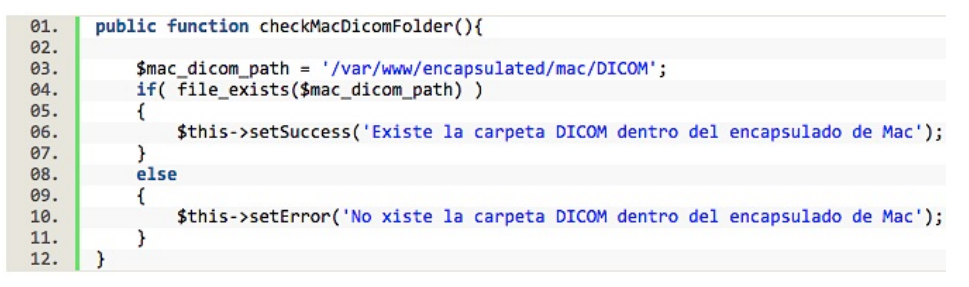

Para comprobar todos los ajustes, en la raíz del proyecto habrá que ejecutar:

C:\xampp\htcdocs\actualpacsv2> php artisan check:settings

# **5.3 Validación y pruebas**

Una vez terminada la implementación de cada una de las partes que forman el sistema que genera un ejecutable, se han probado y testeado los ejecutables para garantizar su correcto funcionamiento.

Análogamente, después de la integración e implementación del sistema dentro de Actualpacs, se ha probado cada parte, una a una y corrigiendo aquellas en las que se presentaba algún error y se han realizado pruebas de caja blanca en las se ha examinado el código, mejorándolo y depurándolo lo máximo posible con el fin de evitar fallos a la hora de utilizar la nueva funcionalidad.

Además, se ha clonado el proyecto de pruebas *actualpacsv2* de la plataforma en varias máquinas Linux correspondientes a distintos clientes para comprobar que en todas funciona correctamente.

Una de las pruebas más importantes es probar que el sistema funciona en todos los navegadores (Chrome, Firefox, Explorer, Opera, Safari), tanto en Windows como en Mac.

En las Figuras 20 y 21 se muestra la descarga del EXE y del DMG desde Actualpacs en Windows y Mac utilizando el navegador Chrome.

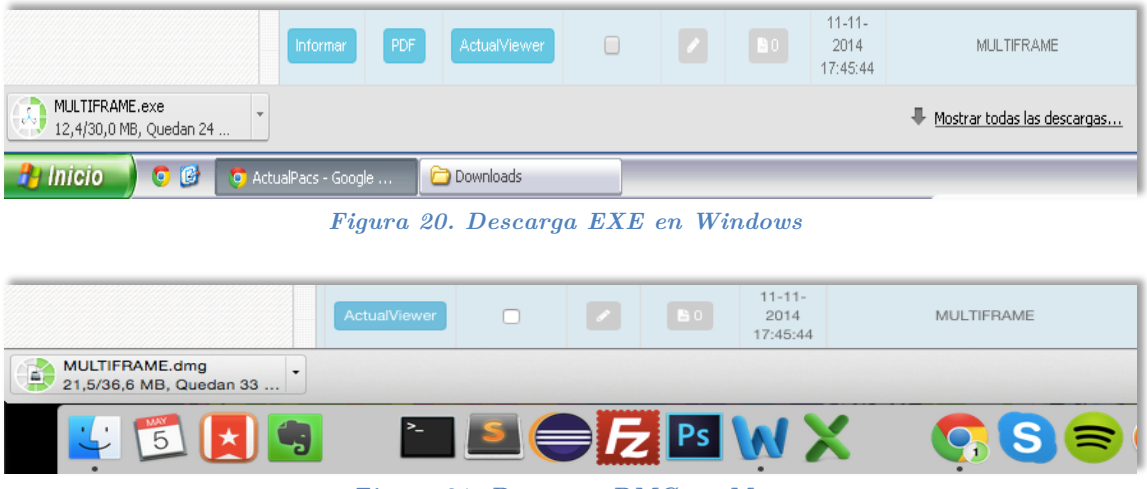

*Figura 21. Descarga DMG en Mac*

En la Figura 22 se puede ver que la notificación "Descargando" funciona.

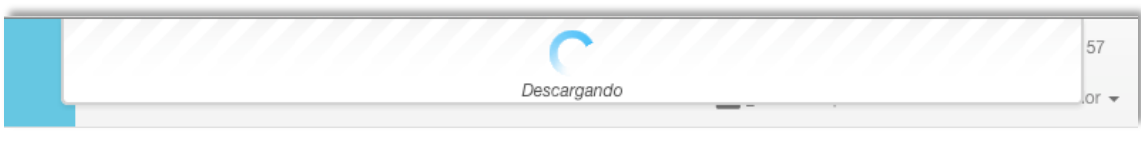

*Figura 22. Notificación Descargando*

Si accedemos a las propiedades del EXE, en la pestaña de "Firmas digitales" comprobamos que el ejecutable se ha firmado correctamente con el certificado comprado. Podemos ver información sobre éste pulsando en "Detalles" y luego en "Ver certificado" como puede observarse en la Figura 23.

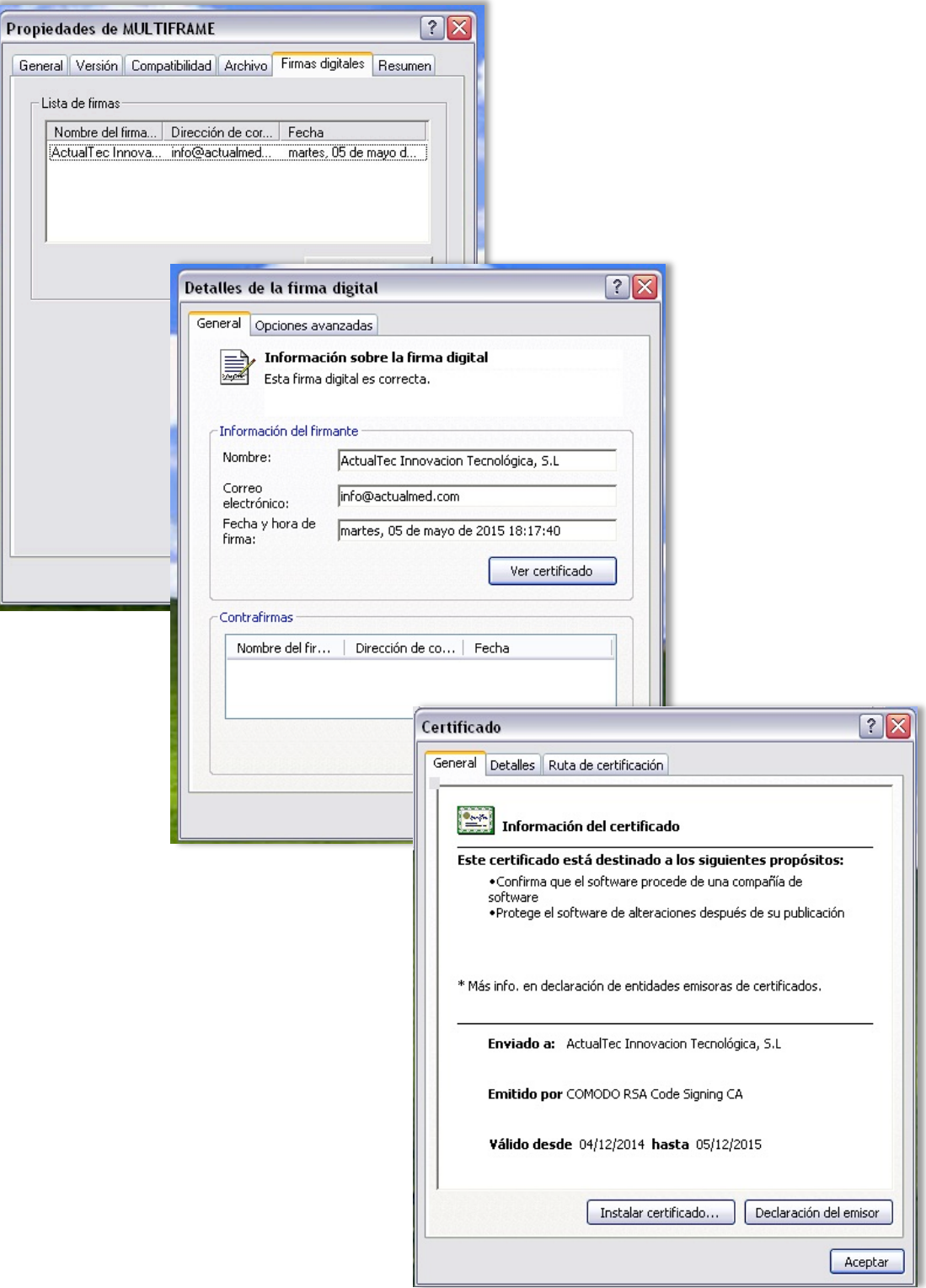

*Figura 23. EXE firmado digitalmente*

En la Figura 24 puede verse el EXE descargado en Windows y la primera ventana que aparece al ejecutarlo, que se corresponde con el acuerdo de licencia del visor Radiant mostrando el logo de ActualMed.

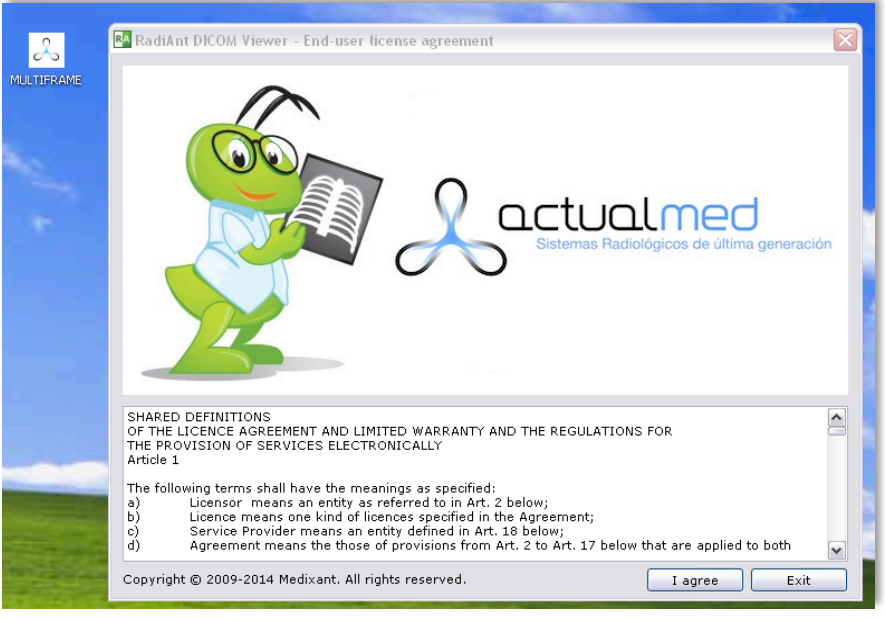

*Figura 24. Ejecución del EXE*

Cuando se pulsa en el botón "I agree", aceptando los términos y condiciones, automáticamente se abren en el visor las imágenes del estudio contenidas en el ejecutable tal y como aparece en la Figura 25.

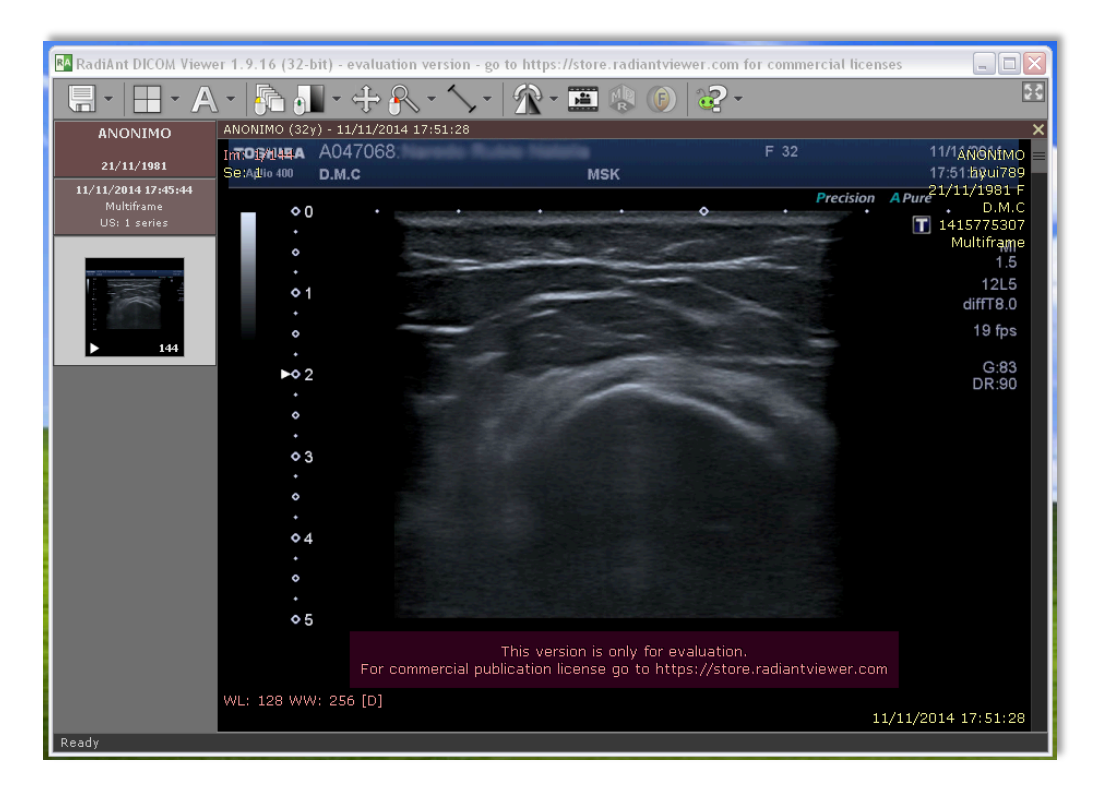

*Figura 25. Visor Radiant mostrando imágenes DICOM del estudio*

Por otra parte, en la Figura 26 se muestra el DMG descargado en Mac y la ventana del Finder que se abre al ejecutarlo.

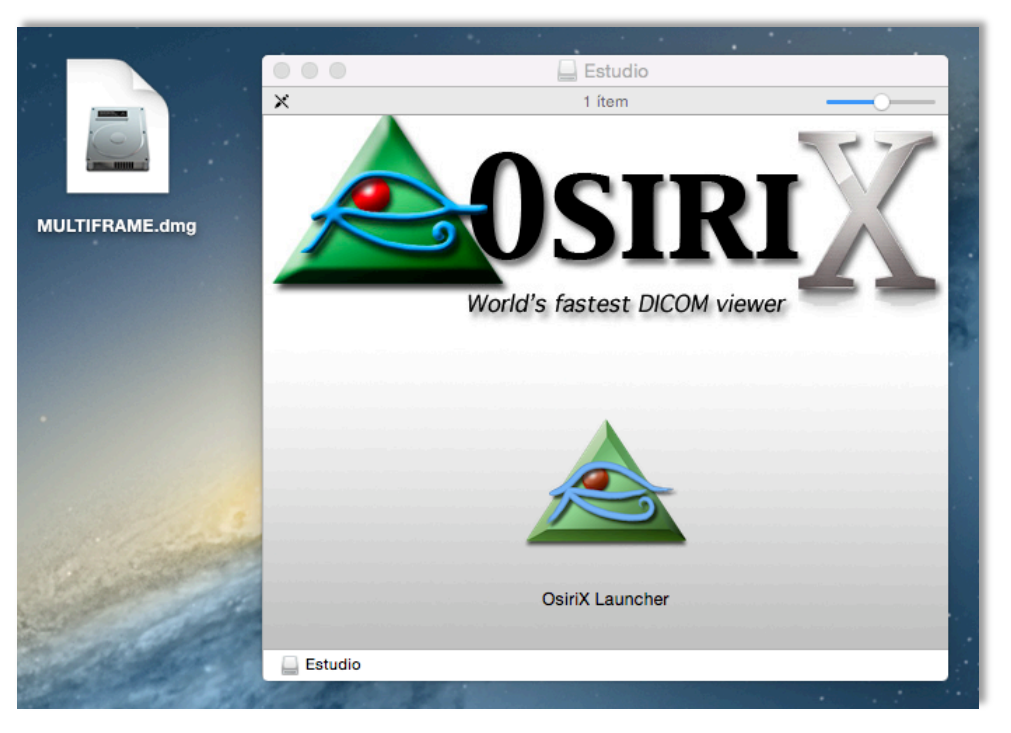

*Figura 26. Ejecución del DMG*

Si pulsamos sobre el icono de la aplicación, se ejecuta el visor mostrando automáticamente las imágenes del estudio como se observa en la Figura 27.

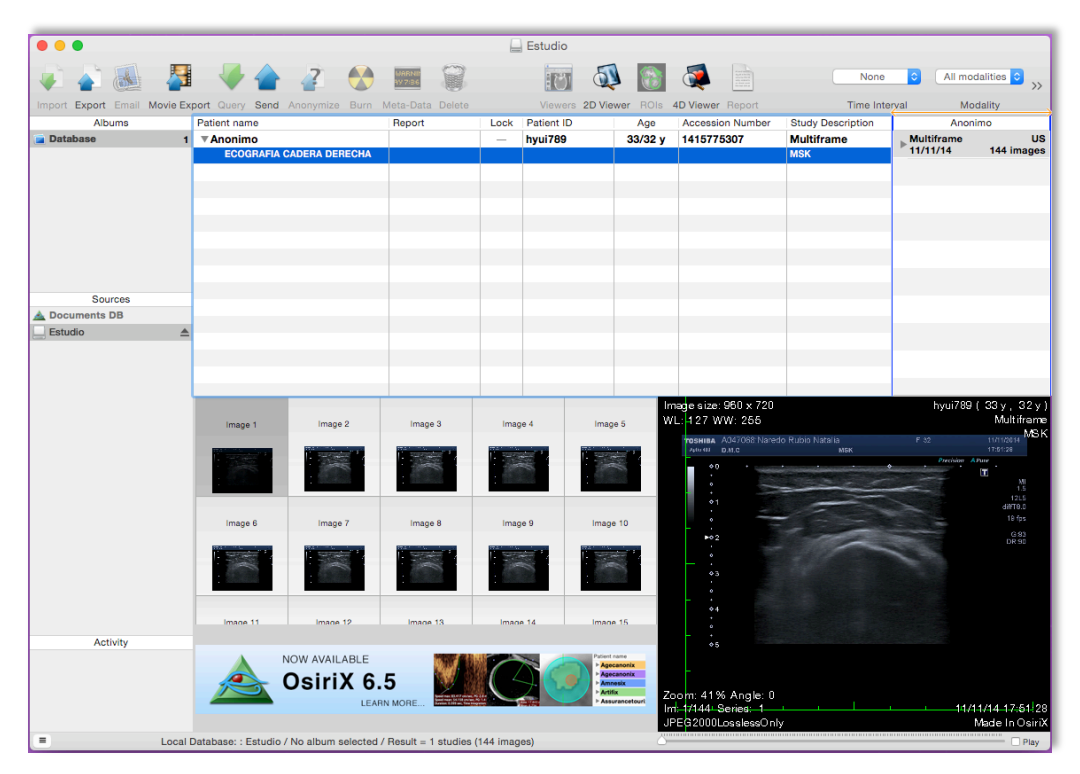

*Figura 27. Visor OsiriX mostrando imágenes DICOM del estudio*

# **5.4 Puesta en marcha**

Con la herramienta GitExtensions subimos los cambios realizados en el proyecto *actualpacsv2* al repositorio Git Hub.

Esta herramienta ignora las carpetas vacías que se intenten subir al repositorio y como el Encapsulado contiene las carpetas DICOM de la parte de *Windows* y de *Mac* sin ninguna imagen, ya que se descargan desde el servidor donde están alojadas al generar el ejecutable, es necesario crearlas una vez clonado el proyecto.

La carpeta *Encapsulado* se situará en un principio en la raíz del proyecto *actualpacsv2*, para que se pueda subir siempre al repositorio Git cada vez que haya una modificación en el proyecto por parte de los desarrolladores.

Pero una vez este proyecto se clone en la máquina de una clínica en concreto, es decir, pase a ser la plataforma *online*, la carpeta *Encapsulado*  deberá situarse en la carpeta raíz del servidor web /var/www.

Como consecuencia, se ha creado el script *encapsulated.sh* en la raíz de la carpeta del proyecto *actualpacsv2* con el siguiente contenido:

```
#!/bin/bash
01.02.if ! [ -d "/var/www/encapsulated" ]; then
03.
          mv ./encapsulated /var/www
04.
          win_dicom_dir="/var/www/encapsulated/windows/RadiantViewer/DICOM"
05.
06.
          if ! [ -d $win dicom dir ]; then
              mkdir $win dicom dir
07.08.
          fi
          mac dicom dir="/var/www/encapsulated/mac/DICOM"
09.
10.
          if ! [ -d $mac_dicom_dir ]; then
11.mkdir $mac dicom dir
12.fi
      fi
13.
```
El script crea las carpetas DICOM vacías y comprueba que el Encapsulado, está dentro del proyecto y lo mueve al destino correcto.

Para instalar la nueva versión de la aplicación en cualquier máquina tan sólo hay que clonar el proyecto desde el repositorio y ejecutar el script.

Para concluir, se ha implantado la nueva versión del proyecto *actualpacsv2* en plataforma *online* de pruebas (demo.actualpacs.com/v2) tal y como se muestra en la Figura 28 donde se puede ver el nuevo botón "Descargar".

| W Dashboard                                 | Filtros        |                |                    | $\mathbf{c}$<br>Refrescar cada 30 segundos<br>$\div$ |    |                |                     |                                             |                 |                     |                     |                   |                     |                  |           |
|---------------------------------------------|----------------|----------------|--------------------|------------------------------------------------------|----|----------------|---------------------|---------------------------------------------|-----------------|---------------------|---------------------|-------------------|---------------------|------------------|-----------|
| ٠<br><b>B</b> Estudios                      |                |                |                    |                                                      |    |                |                     |                                             |                 |                     |                     |                   |                     |                  |           |
| ○ Assignments >                             | Informar       | Ver<br>informe | Visor              | Descargar Notas                                      |    | Adjuntos       | Fecha estudio -     | Descripción                                 | Modalidades     | Médico referente    | Imágenes            | ID paciente       | Paciente            | Recepción        | Descargar |
| (m) Gestión<br>$\rightarrow$                |                |                |                    |                                                      |    |                | ---                 |                                             |                 |                     |                     |                   |                     |                  |           |
| $\rightarrow$<br>Q Buscador                 | Informa        |                | ctualViewe         | D.                                                   |    | B <sub>0</sub> | 30-04-2015 10:31:06 |                                             | US.             |                     | $\overline{2}$      | 2015-04-30-223106 | ABDELLAH REDOUANI   | 30-04-2015 16:38 | Descarga  |
|                                             | <b>Informs</b> |                | dus/Views          | $\Box$                                               |    | B <sub>0</sub> | 30-04-2015 10:22:54 | JPGJRGKJHSKHSRHCJHKGHKHKHKHK                | <b>US</b>       |                     | $\mathbf{1}$        | 2015-04-30-222254 | <b>TOPMEDICAL</b>   | 30-04-2015 16:25 |           |
| <b><i>E</i></b> Plantillas<br>$\rightarrow$ | <b>Informs</b> |                | ActualView         | $\blacksquare$                                       | e. | B              | 30-04-2015 10:11:12 |                                             | US.             |                     | ×                   | 2015-04-30-221112 | MED BNDRISS         | $30 - 04 - 2$    |           |
| $\rightarrow$<br>(2) Estadísticas           | <b>Informs</b> |                | ctualViews         | C.                                                   |    | $\mathbf{B}$ 0 | 02-03-2015 05:45:00 | MG.                                         | MG.             | UNKNOWN UNKNOWN     | $\mathcal{A}^{\pm}$ | 1234              | MAMOGRAFIX          | $02 - 03 -$      | Descargai |
|                                             | nforms         |                | <b>clus Views</b>  | O.                                                   |    | 80             | 16-02-2015 13:19:16 |                                             | CT              |                     | $\mathbb{R}$        | 0001              | PRUEBA              | $06 - 03 -$      |           |
| $\rightarrow$<br>& Usuarios                 | <b>Informs</b> |                | dus/View           | $\Box$                                               |    | B1             | 02-01-2015 09:12:45 |                                             | MR.             | HEVIA DR.CIENFUEGOS | 96                  | PACS-2270911338   | <b>ANTONIX</b>      | $19 - 01 - 2$    |           |
| $\blacktriangleright$ Grabaciones >         | Informa        |                | <b>ActualViews</b> | n.                                                   |    | $-30$          | 01-01-2015 12:00:00 | OFTALMOLOGÍA                                |                 |                     | 8                   | OFTALMOLOGIX      | <b>CFTALMOLOGIX</b> | 03-02            |           |
|                                             | <b>Inform</b>  |                | <b>clus/Views</b>  | $\Box$                                               |    | $\mathbf{B}$ 0 | 11-11-2014 17:45:44 | MULTIFRAME                                  | US.             |                     | п.                  | fryu789           | <b>CIVILIANO</b>    | 0.02.            | Descarga  |
|                                             | <b>Informs</b> |                | <b>chalView</b>    | $\Box$                                               |    | B <sub>0</sub> | 07-11-2014 15:37:04 | PET PETCT WB APC (ADULT)                    | <b>PTICT</b>    | SRV-DERMAT 4-DL     | 716                 | ees               | LNUGIX              | 014 17:12        | Descargar |
|                                             | Informa        |                | dusWew             | n                                                    |    | $-20$          | 07-11-2014 12:50:55 | PET^PETCT_WB_SPC (ADULT)                    | <b>PTISCICT</b> | PZKYHAJILJ.OCCPR    | 4332                | PACS-0641050874   | NOMBRE APE1 APE2    | 1-2014 19:31     | Descargar |
|                                             | Inform)        |                | dusMew             | $\Box$                                               |    | B <sub>0</sub> | 05-11-2014 10:31:45 | CARDIO                                      | MR              |                     | 53                  | hyu789            | AGUDIX              | 10-11-2014 10:02 | Descarga  |
|                                             | Informar       |                | Actual/Aewe        | $\blacksquare$                                       |    | <b>D</b> o     | 13-10-2014 08:44:40 |                                             | MR.             |                     | $\mathcal{L}$       | PACS-0641050874   | NOMBRE APE1 APE2    | 10-11-2014 15:45 | Descarga  |
|                                             | Informa        |                | ActualViewe        | $\Box$                                               |    | $-10$          | 05-08-2009 13:56:06 |                                             | MR.             |                     | 287                 | PACS-0773832161   | <b>INVINTIX</b>     | 23-01-2015 18:14 | Descargar |
|                                             | Informa        |                | duaWiew            | n                                                    |    | <b>B</b> 0     | 21-08-2008 15:01:22 | VASCULAIRE^ANGIO MI (ADULTE)                | <b>CT</b>       | NUVOKZ90RCTFE0OW    | 922                 | PACS-0641050874   | NOMBRE APE1 APE2    | 05-09-2014 13:08 | Descarga  |
|                                             | Informa        |                | ActualViews        | n                                                    |    | 80             | 21-08-2008 09:02:46 | COLONNE                                     | CR              | NEUS1YKRXVUJLFR1U   | 8                   | Va.adSkT          | MERGE               | 05-09-2014 13:05 | Descarga  |
|                                             | Informar       |                | <b>ActualViewe</b> | n                                                    |    | $-10$          | 19-08-2008 15:00:14 | IRM DE LA COLONNE LOMBAIRE                  | <b>MR</b>       | ANTOINE ROSSET      | 110                 | 68971             | <b>LOMBEX</b>       | 05-09-2014 13:07 | Descargar |
|                                             | Informar       |                | ActualViewe        | m.                                                   |    |                | 19-08-2008 09:33:57 | IRM DE LA COLONNE CERVICO-DORSO-<br>LOMBARE | <b>MR</b>       | ANTOINE ROSSET      | 132                 | 9987              | VOLUMEMERGE         | 05-09-2014 13:09 | Descargar |
|                                             | Informar       |                | ActualViewe        | $\Box$                                               |    |                | 19-08-2008 08:37:22 | <b>IRM DU GENOU</b>                         | MR              | ANTOINE ROSSET      | 388                 | 887               | KNEE                | 24-03-2015 14:57 | Descargar |
|                                             | nforms         |                | ActualViewe        | $\Box$                                               |    |                | 29-07-2008 12:55:54 | CAT SCAN CARDIAQUE                          | CT              | HERMANN HAUSER      | 452                 | 222111            | CARDIX              | 24-03-2015 13:42 | Descargar |
|                                             | <b>Informs</b> |                | Actual/Sew         | <b>COL</b>                                           |    | $-10$          | 01-07-2008 14:10:07 | CAT SCAN ABDOMINAL COLONOSCOPIE             | CT.             | MARIANNE GROSSHOLZ  | 889                 | 123123            | COLONIX             | 24-03-2015 13:49 | Descarga  |

*Figura 28. Botón Descargar*

# **5.5 Documentación**

En cuanto a la documentación, se ha elaborado un manual que explica como generar y personalizar un ejecutable "al vuelo" para Windows y para Mac, por si es necesario en el futuro que los desarrolladores de la empresa conozcan cómo funcionan y cómo se crean, por si tienen que hacer algún cambio en la personalización o función de éstos. El manual se adjunta junto con la memoria.

# **Capítulo 6**

**Conclusiones**
### **6. Conclusiones**

Para finalizar, en este apartado se muestran las impresiones personales extraídas de la realización del proyecto.

Cabe mencionar que cuando empecé la estancia en prácticas se estimó que posiblemente no me daría tiempo a llegar a la fase de integración del sistema dentro de Actualpacs, pero finalmente lo logré y el proyecto ha cumplido con los todos objetivos y motivaciones que se habían marcado al inicio.

La realización de este proyecto me ha supuesto una considerable mejora profesional y personal. Profesional, debido a que gracias a éste he podido aprender muchas cosas, entre ellas tecnologías desconocidas antes para mí, así como poner en práctica conocimientos adquiridos a lo largo de la carrera. Por otro lado, ha supuesto una mejora personal dado que nunca antes me había enfrentado a un proyecto de estas características y ser capaz de terminarlo, me ha dado fuerzas y confianza en mí mismo. Pero sobre todo, lo más reconfortante es ver como algo hecho por mi mismo resulta ser funcional para la empresa y utilizado por pacientes y médicos referentes.

Destacar que desde las primeras fases del proyecto, me he dado cuenta de lo importante que resulta llevar a cabo una planificación y un análisis adecuado, así como la necesidad de realizar diagramas que faciliten la comprensión de las distintas partes del proyecto.

Las principales dificultades con las que me he encontrado a la hora de desarrollar el proyecto han sido aprender cómo funciona el framework Laravel y cómo está implementado ActualPacs. Una de las tareas que más tiempo me ha llevado, a parte de adaptar todo el sistema que genera y descarga un ejecutable al framework, ha sido encontrar el modo en que las imágenes del estudio seleccionado se descarguen desde el servidor donde están alojadas y se almacenen dentro de *actualpacsv2* para así generar los respectivos ejecutables a partir de ésta, por lo que esta tarea tuvo que ser desarrollada junto a uno de los programadores de la empresa. Y en última instancia, cómo crear el archivo DICOMDIR asociado a las imágenes DICOM de un estudio.

Como conclusión, mencionar que estoy muy contento con el trabajo realizado y me he encontrado muy a gusto dentro de la empresa con el resto de empleados, por lo que estoy satisfecho con la oferta elegida.

# **7. Bibliografía**

[1] ActualTec Innovación Tecnológica S.L. *Actualpacs, Improve your diagnoses*: *La solución en la nube para la productividad en gestión de imagen* [sitio web]. [Consulta: 30 Abril 2015]. Disponible en: http://www.actualpacs.com/

[2] PIANYKH, O. (2008). *Digital Imaging and Communications in Medicine (DICOM*): *A practical Introduction and Survival Guide*. Springer. ISBN 978-3- 540-74570-9.

[3] Colaboradores de Wikipedia. *Picture Archiving and Communication System* [sitio web]. St. Petersburg (FL): Wikimedia Foundation, Inc. 2015. [Consulta: 30 Abril 2015]. Disponible en: http://es.wikipedia.org/wiki/Picture\_Archiving\_ and\_Communication\_System

[4] REES, D. (2013). *Code Bright: Web application development with the laravel framework version 4 for beginners* [en línea]. Leanpub. [Consulta: 30 Abril 2015]. Disponible en: http://leanpub.com/codebright

[5] Medixant: RadiAnt DICOM Viewer 1.9.16.7446 (Autorun Package for Patient CD/DVD/Flash (32 and 64-bit)) [software]. [Consulta: 30 Abril 2015]. Disponible en: http://www.radiantviewer.com/startdownload.php?src=drcd&f= cd

[6] SCHERBAKOV, O. 7zip SFX Modified Module (1.5 Release) [software]. [Consulta: 30 Abril 2015]. Disponible en: http://www.7zsfx.info/en/

[7] Pixmeo: OsiriX DICOM Viewer 6.0.1 (OsiriX Lite (free 32-bit version)) [software]. [Consulta: 30 Abril 2015]. Disponible en: http://www.osirixviewer.com/download\_form/download\_form.php

[8] ResEdit: ResEdit Resource Editor (version 1.6.6) [software]. [Consulta: 30 Abril 2015]. Disponible en: http://www.resedit.net/

[9] Araelium: DMG Canvas (version 2.1.5) [software]. [Consulta: 30 Abril 2015]. Disponible en: http://www.araelium.com/dmgcanvas

[10] HOROWITZ, P. "Hide any File or Folder by Making it Invisible to the Mac OS X Finder with setfile". *OS X Daily* [blog] 11 de Agosto de 2009. [Consulta: 30 Abril 2015]. Disponible en: http://osxdaily.com/2009/08/11/hideany-file-or-folder-by-making-it-invisible-to-the-mac-os-x-finder/

[11] SSLPOINT: Comodo Code Signing Certificate [software]. [Consulta: 30 Abril 2015]. Disponible en: https://www.sslpoint.com/code-signing-certificates/

[12] stack247. "Certificate Files: .Cer x .Pvk x .Pfx". *Stack 24/7* [blog] 12 de Abril de 2013. [Consulta: 30 Abril 2015]. Disponible en: http://stack247.wordpress.com/2013/04/22/certificate-files-cer-x-pvk-x-pfx/

[13] Comodo Code Signing FAQ*. Converting a PFX file to SPC and PVK files* [sitio web]. 25 de Julio de 2007. [Consulta: 30 Abril 2015]. Disponible en: http://support.comodo.com/index.php?/Default/Knowledgebase/Article/View/ 548/7/

[14] COULSON, N. "Working with Cross Platforms from Linux". *Nathan Coulson* [blog]. [Consulta: 30 Abril 2015]. Disponible en: http://www.nathancoulson.com/proj\_cross\_tools.php

[15] Git: Git Extensions (version 2.48.03) [software]. [Consulta: 30 Abril 2015]. Disponible en: http://sourceforge.net/projects/gitextensions/

[16] ADERMAN, N.; BOGGIANO, J. and many community contributions. Composer, Dependency Manager for PHP [software]. [Consulta: 30 Abril 2015]. Disponible en: http://getcomposer.org/

[17] EARL, J. (2013): *Sublime Productivity: Code like a Pro with Today's Premier Text Editor* [en línea]. Leanpub. [Consulta: 30 Abril 2015]. Disponible en: http://samples.leanpub.com/sublime-productivity-sample.pdf

[18] PILLORA, J. Notify.js [software]. [Consulta: 30 Abril 2015]. Disponible en: http://notifyjs.com/

[19] OFFIS computer science institute: DCMTK - DICOM Toolkit [software]. [Consulta: 30 Abril 2015]. Disponible en: http://dicom.offis.de/dcmtk.php.en

**Anexos**

**Anexo I. Planificación Anexo II. Código fuente**

#### **Anexos**

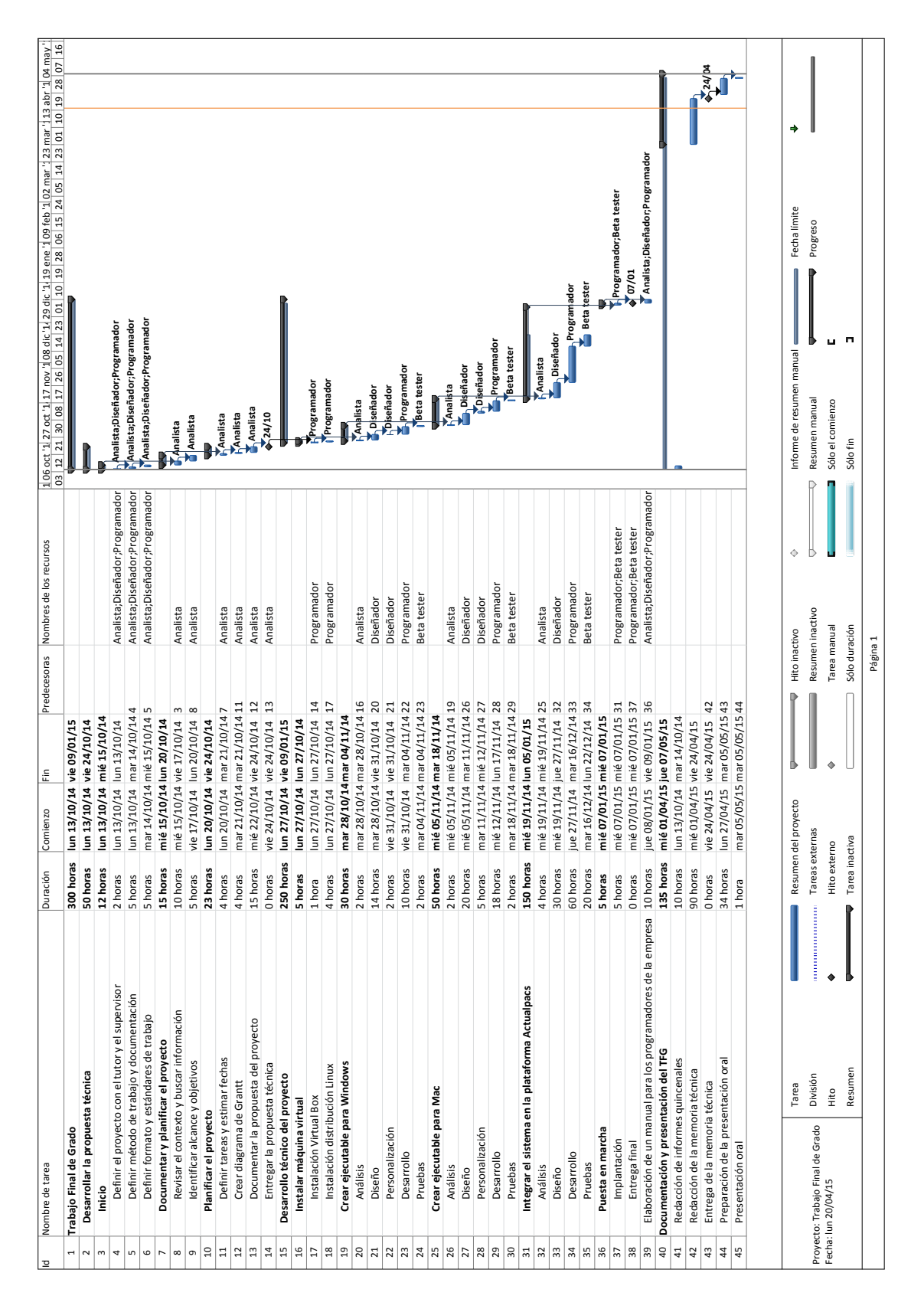

### **Anexo I. Planificación**

*Figura 29. Vista completa de la planificación*

## **Anexo II. Código fuente**

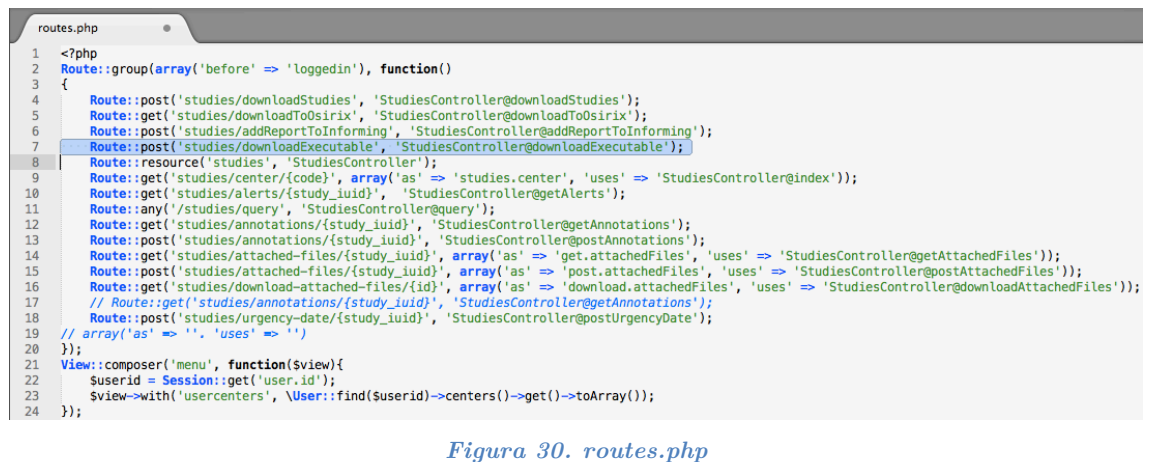

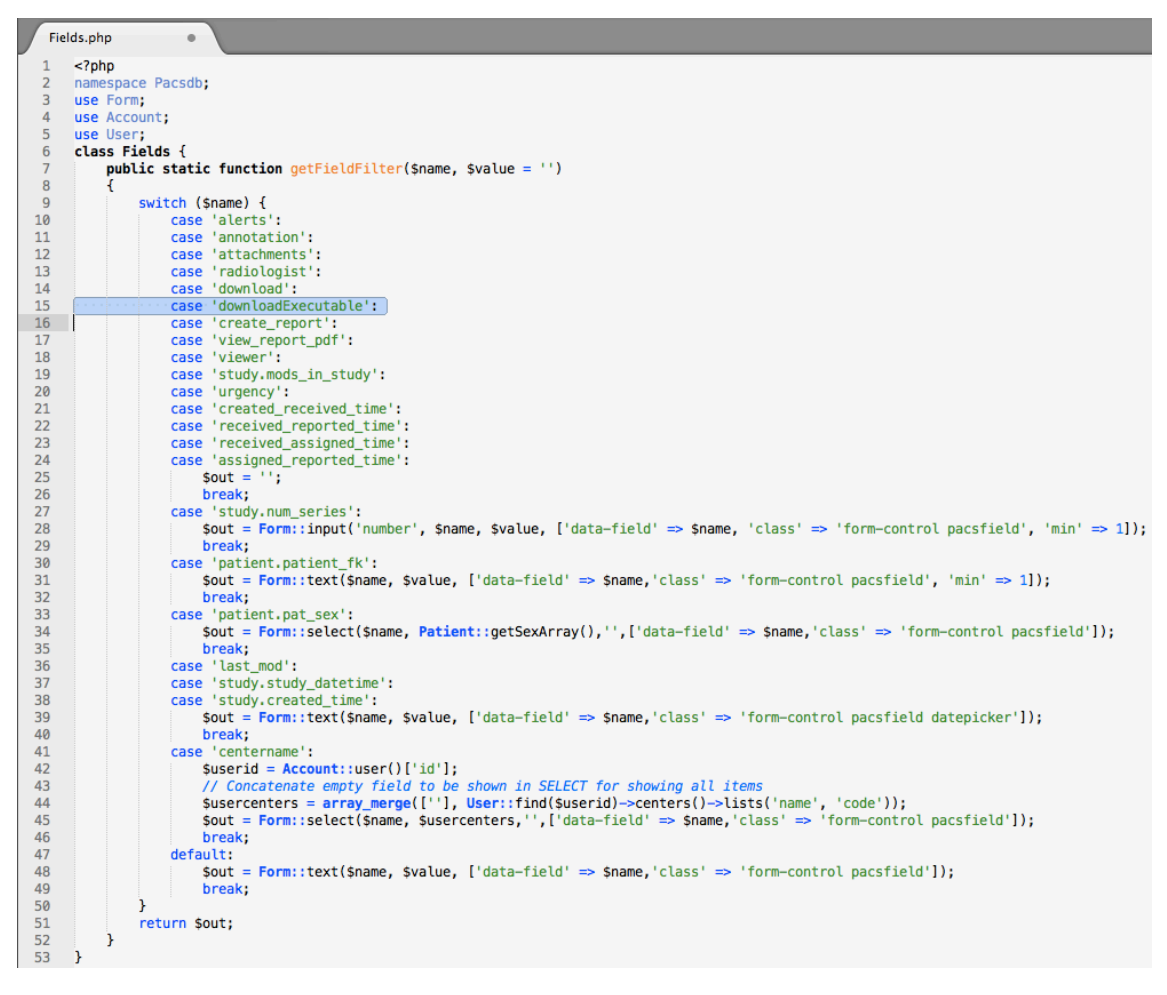

*Figura 31. Fields.php*

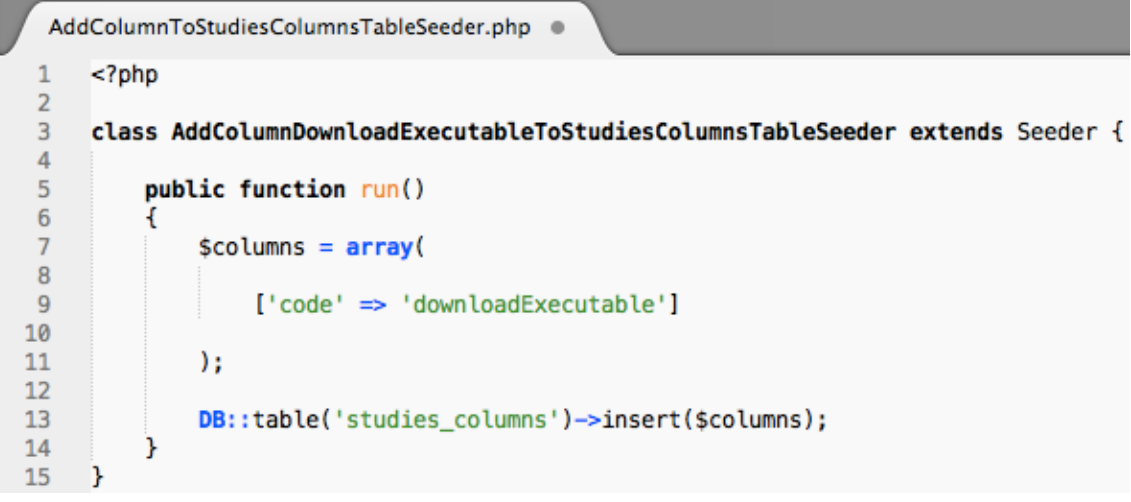

*Figura 32. AddColumnToStudiesColumnsTableSeeder.php*

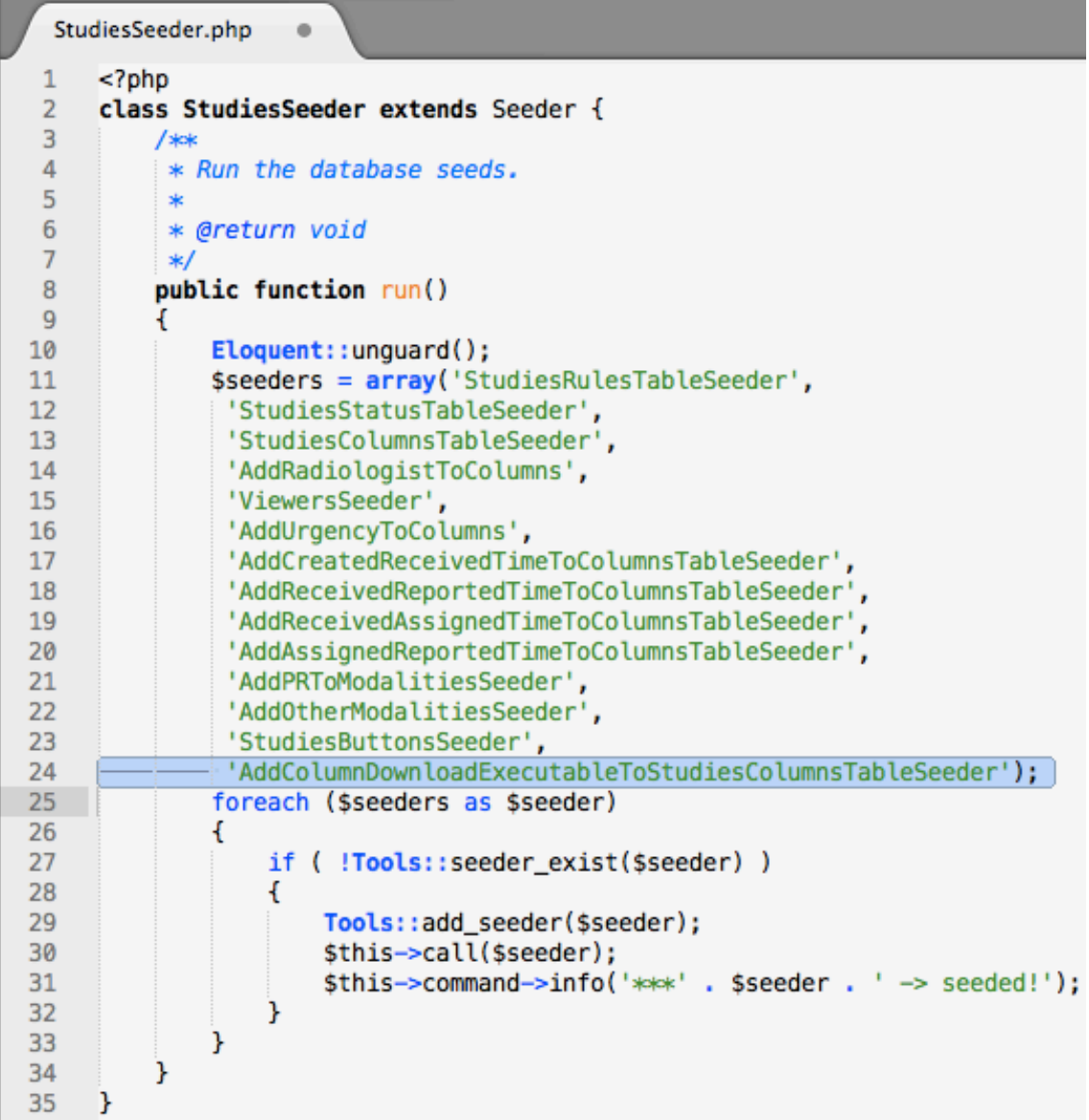

*Figura 33. StudiesSeeder.php*

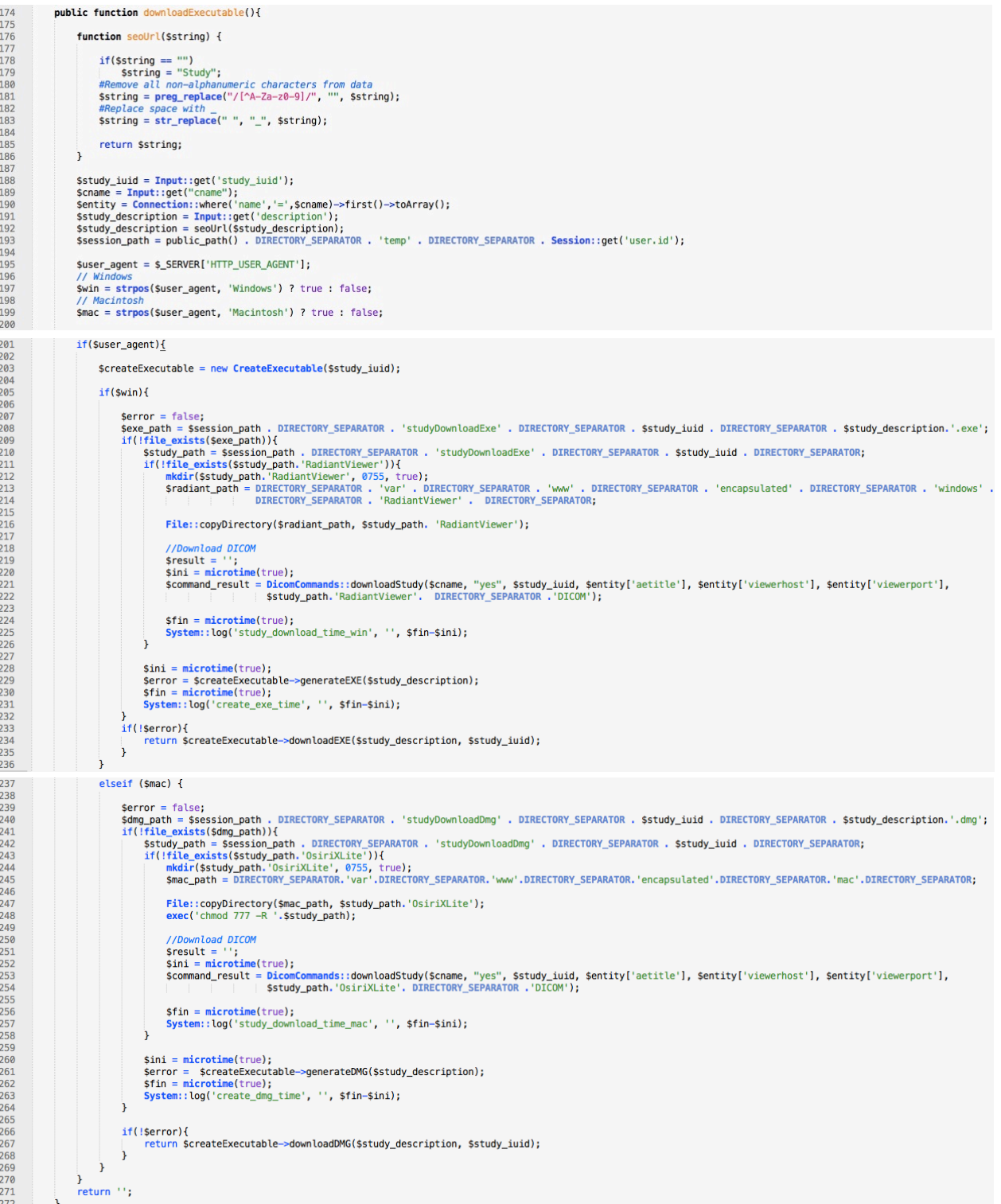

*Figura 34. Función downloadExecutable() en StudiesController.php*

| $\mathbf{1}$   | $<$ ?php                                                                                                    |
|----------------|----------------------------------------------------------------------------------------------------|
| - 3            | class CreateExecutable                                                                                                    |
| $\overline{4}$ |                                                                                                    |
| -5<br>6        | private \$study_path;<br>private \$encapsulated_path;                                                                                                    |
|                | private Swin path;                                                                                                    |
| 8<br>9         | private \$mac_path;<br><b>private</b> \$seven path;                                                                                                    |
| 10             | private \$cat_path;                                                                                                    |
| 11<br>12       | private \$genisoimage_path;                                                                                                    |
| 13             | public function __construct(\$study_iuid){                                                                                                    |
| 14<br>15       | //Encapsulated and study paths                                                                                                    |
| 16             | \$this->encapsulated_path = DIRECTORY_SEPARATOR . 'var' . DIRECTORY_SEPARATOR . 'www' . DIRECTORY_SEPARATOR . 'encapsulated' . DIRECTORY_SEPARATOR;                                                                                                    |
| 17<br>18       | \$this->study_path = public_path() . DIRECTORY_SEPARATOR . 'temp' . DIRECTORY_SEPARATOR . Session::get('user.id') . DIRECTORY_SEPARATOR ;                                                                                                    |
| 19             | //Win paths                                                                                                    |
| 20<br>21       | \$this->study_win_path = \$this->study_path . 'studyDownloadExe' . DIRECTORY_SEPARATOR . \$study_iuid . DIRECTORY_SEPARATOR;<br>\$this->win_path = \$this->encapsulated_path. 'windows'. DIRECTORY_SEPARATOR;                                                  |
| 22             | \$this->cert_path = \$this->win_path . DIRECTORY_SEPARATOR . 'certificate' . DIRECTORY_SEPARATOR;                                                                                                    |
| 23<br>24       | \$this->seven_path = exec('which 7za');<br>\$this->cat_path = exec('which cat');                                                                                                    |
| 25             | \$this->osslsigncode_path = exec('which osslsigncode');                                                                                                    |
| 26<br>27       | //Mac paths                                                                                                    |
| 28             | \$this->study_mac_path = \$this->study_path . 'studyDownloadDmg' . DIRECTORY_SEPARATOR . \$study_iuid . DIRECTORY_SEPARATOR;                                                                                                    |
| 29<br>30       | \$this->mac_path = \$this->encapsulated_path. 'mac'. DIRECTORY_SEPARATOR;<br>\$this->dcmmkdir_path = '/usr/local/bin/dcmmkdir';                                                                                                    |
| 31             | \$this->genisoimage_path = exec('which genisoimage');                                                                                                    |
| 32             |                                                                                                    |
| 33             |                                                                                                    |
| 34<br>35       | public function generateEXE(\$study_description){                                                                                                    |
| 36             | //Compress Radiant folder                                                                                                    |
| 37<br>38       | exec(\$this->seven_path.' a -mx=0 '.\$this->study_win_path.\$study_description.'.7z '.\$this->study_win_path.'RadiantViewer'. DIRECTORY_SEPARATOR, \$output1, \$return_value);<br>if(\$return_value != $0$ ){                                                  |
| 39             | System::log('exec_7za_error', '', print_r(\$output1, true));                                                                                                    |
| 40<br>41       | File::deleteDirectory(\$this->study_win_path);<br>\$error = "Error al descargar el ejecutable";                                                                                                    |
| 42             | return \$error;                                                                                                    |
| 43<br>44       | -1                                                                                                    |
| 45             | //Do a binary copy of the three required files, creating the end self-extracting SFX file, that is, the EXE file                                                                                                    |
| 46<br>47       | exec(\$this->cat_path.' '.\$this->win_path.'SFX_Module'.DIRECTORY_SEPARATOR .'7zS.sfx '.\$this->win_path.'config.txt '.\$this->study_win_path.\$study_description.'.7z > '.<br>\$this->study_win_path.\$study_description.'_.exe', \$output2, \$return_value); |
| 48             |                                                                                                    |
| 49<br>50       | if(Sreturn_value != $0$ ){<br>System::log('exec_cat_error', '', print_r(\$output2, true));                                                                                                    |
| 51             | File::deleteDirectory(\$this->study_win_path);                                                                                                    |
| 52<br>53       | \$error = "Error al descargar el ejecutable";<br>return \$error;                                                                                                    |
| 54             | -1                                                                                                    |
| 55<br>56       | //Sign the EXE file                                                                                                    |
| 57             | exec(\$this->osslsigncode_path.' -spc '.\$this->cert_path.'ActualTecInnovacionTecnológica,S.L.spc -key '.\$this->cert_path.'ActualTecInnovacionTecnológica,S.L.key -in '.                                                                                      |
| 58<br>59       | \$this->study_win_path.\$study_description.'_.exe'.' -out '.\$this->study_win_path.\$study_description.'.exe', \$output3, \$return_value);                                                                                                    |
| 60             | if(\$return_value != $0$ ){                                                                                                    |
| 61<br>62       | System::log('exec_sign_error', '', print_r(\$output3, true));<br>File::deleteDirectory(\$this->study_win_path);                                                                                                    |
| 63             | \$error = "Error al descargar el ejecutable";                                                                                                    |
| 64<br>65       | return \$error;<br>$\mathcal{F}$                                                                                                    |
| 66             |                                                                                                    |
| 67<br>68       | //Delete unusable files<br>File::deleteDirectory(\$this->study_win_path.'RadiantViewer');                                                                                                    |
| 69             | File::delete(\$this->study_win_path.\$study_description.'_.exe');                                                                                                    |
| 70<br>71       | File::delete(\$this->study_win_path.\$study_description.'.7z');<br>- 1                                                                                                    |
| 72             |                                                                                                    |
| 73<br>74       | public function downloadEXE(\$study_description, \$study_iuid){                                                                                                    |
| 75             | return URL::to('/'). DIRECTORY SEPARATOR . 'temp' . DIRECTORY SEPARATOR . Session::get('user.id') . DIRECTORY SEPARATOR . 'studyDownloadExe' . DIRECTORY SEPARATOR .                                                                                           |
| 76<br>77       | \$study_iuid . DIRECTORY_SEPARATOR . \$study_description.'.exe';<br>-1                                                                                                    |
| 78             |                                                                                                    |
| 79             | public function generateDMG(\$study_description){                                                                                                    |
| 80<br>81       | \$dicom_path = \$this->study_mac_path.'OsiriXLite'. DIRECTORY_SEPARATOR . 'DICOM' . DIRECTORY_SEPARATOR;                                                                                                    |
| 82             | $if(\text{5dp} = \text{opendir}(\text{5dicom}_path))$                                                                                                    |
| 83<br>84       | $Si = 1$ :<br>while( $($ Sfile = readdir $(Sdp)$ ) !== false){                                                                                                    |
| 85             | if(\$file != "." $\&$ \$file != ""){                                                                                                    |
| 86<br>87       | //Rename DICOM files into something compatible with ISO 9660 filename convention<br>File::move(\$dicom_path.\$file, \$dicom_path.\$i);                                                                                                    |
| 88             |                                                                                                    |
| 89<br>90       | $Si++$<br>$\mathbf{r}$                                                                                                    |
| 91             | $\mathcal{F}$                                                                                                    |
| 92<br>93       | $\mathbf{F}$                                                                                                    |
| 94             | //Create the DICOMDIR file from the specified referenced DICOM files                                                                                                    |
| 95<br>96       | $$current\_path = getcwd()$ ;<br>chdir(\$this->study_mac_path.'OsiriXLite'. DIRECTORY_SEPARATOR);                                                                                                    |
| 97             | exec(\$this->dcmmkdir_path.' +I -Nxc +r DICOM +D DICOMDIR', \$output5, \$return_value);                                                                                                    |
| 98<br>99       | if(\$return_value != $0$ ){<br>System::log('exec_dcmmkdir_error', '', print_r(\$output5, true));                                                                                                    |
| 00             | File::deleteDirectory(\$this->study_mac_path);                                                                                                    |
| 01<br>02       | \$error = "Error al descargar el ejecutable";<br>return \$error;                                                                                                    |
| 03             | chdir(\$current_path);                                                                                                    |
| 04<br>05       |                                                                                                    |
| 06             | //Generate the DMG file                                                                                                    |
| .07<br>80.     | exec(\$this->genisoimage_path.' -quiet -V Estudio -R -apple -o '.\$this->study_mac_path.\$study_description.'.dmg '.\$this->study_mac_path.'OsiriXLite', \$output6,<br>\$return_value);                                                                        |
| .09            |                                                                                                    |
| 10<br>11       | if(\$return_value != $0$ ){<br>System::log('exec_genisoimage_error', '', print_r(\$output6, true));                                                                                                    |
| 12             | File::deleteDirectory(\$this->study_mac_path);                                                                                                    |
| 13<br>14       | \$error = "Error al descargar el ejecutable";<br>return \$error;                                                                                                    |
| 15             | -1                                                                                                    |
| 16<br>17       | //Delete unusable files                                                                                                    |
| 18             | File::deleteDirectory(\$this->study_mac_path.'OsiriXLite');                                                                                                    |
| 19<br>20       | - 1                                                                                                    |
| 21             | public function downloadDMG(\$study_description, \$study_iuid){                                                                                                    |
| 22<br>23       | return URL::to('/'). DIRECTORY_SEPARATOR . 'temp' . DIRECTORY_SEPARATOR . Session::get('user.id') . DIRECTORY_SEPARATOR. 'studyDownloadDmg' . DIRECTORY_SEPARATOR .                                                                                            |
| 24             | \$study_iuid . DIRECTORY_SEPARATOR . \$study_description.'.dmg';                                                                                                    |
| 25<br>26       | - 1<br>$\rightarrow$                                                                                                    |
| 27             |                                                                                                    |

*Figura 35. CreateExecutable.php*